# **MIRUS** International Inc. MINITALLATION,

### **OPERATION AND MAINTENANCE GUIDE**

# **InSight™**

*Power Meter and Alarm Monitor*

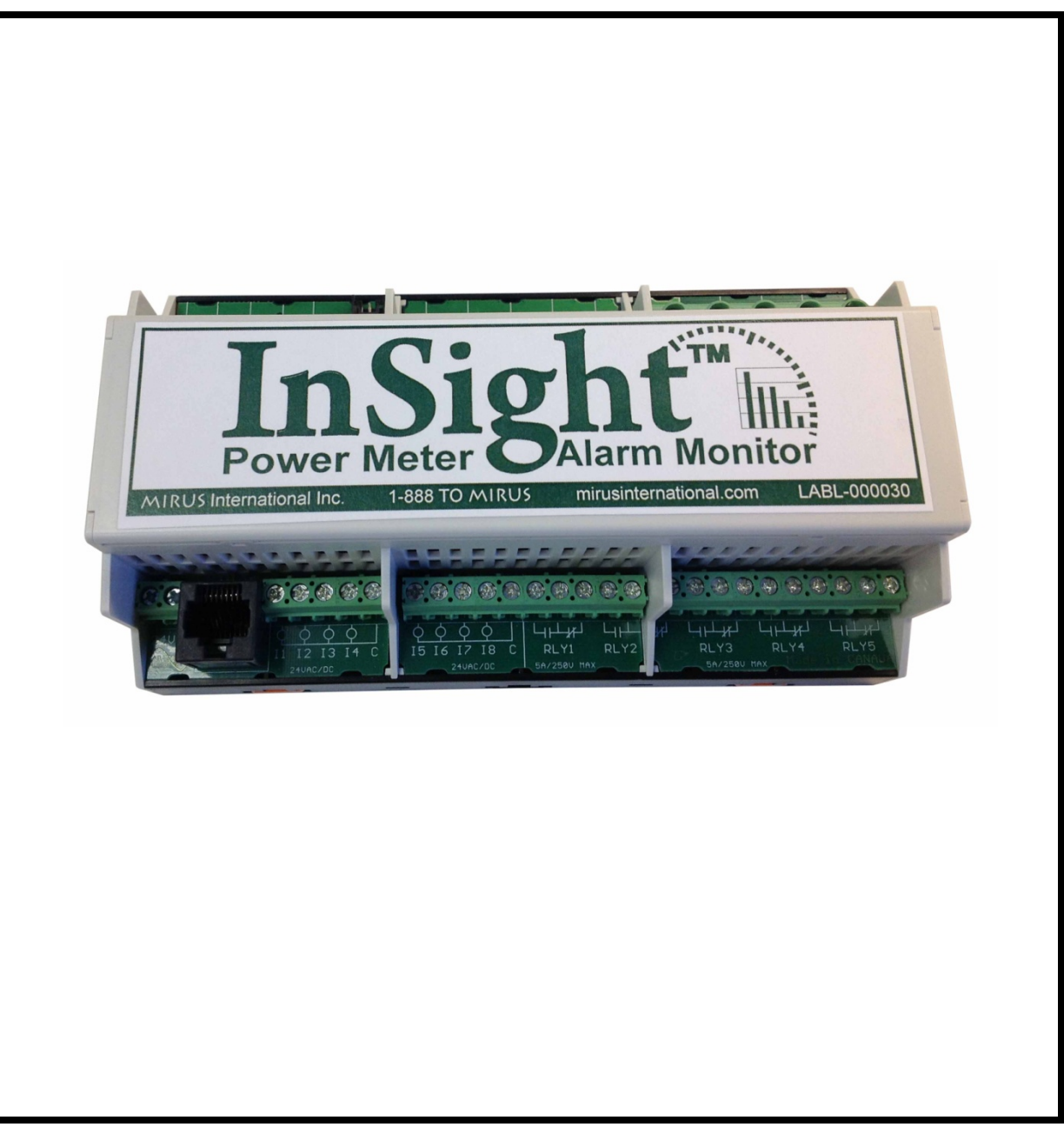

INST-M001-A5

# **IMPORTANT SAFETY INSTRUCTION**

**SAVE THESE INSTRUCTIONS** - This manual contains important instructions for the InSight™ Power Meter and Alarm Monitor that must be followed during installation, operation, and maintenance of the InSight™ Power Meter and Alarm Monitor and its auxiliary equipment.

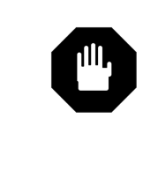

### **WARNING**

OPENING ENCLOSURES EXPOSES HAZARDOUS VOLTAGES. ALWAYS REFER SERVICE TO QUALIFIED PERSONNEL ONLY.

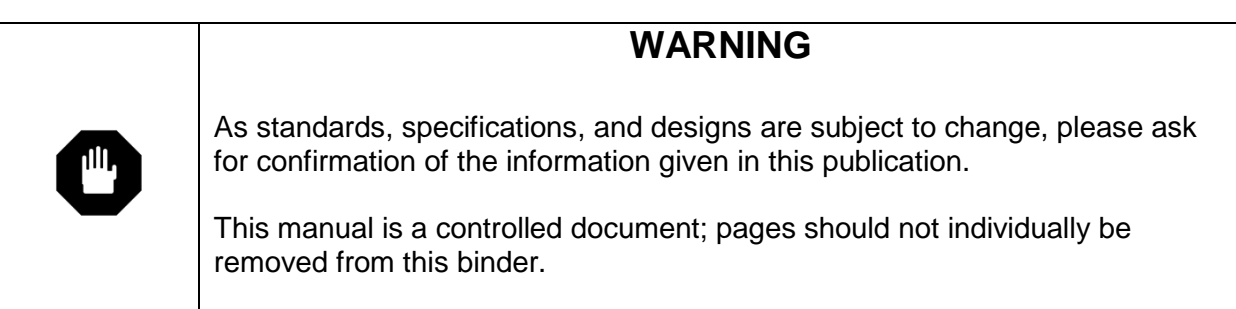

MIRUS International Inc.

# **InSight™**

### **INSTALLATION, OPERATION AND MAINTENANCE GUIDE**

INST-M001-A5 2018-11-30

**MIRUS International Inc. 31 Sun Pac Blvd. Brampton, Ontario Canada L6S 5P6**

**1 - 888 - TO – MIRUS (1 - 888 - 866 – 4787) Tel: (905) 494-1120 Fax: (905) 494-1140** E-Mail: mirus@mirusinternational.com Website: www.mirusinternational.com

#### **Warranty**

Seller warrants to the Ultimate Purchaser (the purchaser who buys for use, and not for resale) that all products furnished under this order and which are manufactured by Seller will conform to final specifications, drawings, samples and other written descriptions approved in writing by Seller, and will be free from defects in materials and workmanship. These warranties shall remain in effect for a period of twelve (12) months from the date of installation or eighteen (18) months from the date of shipment, whichever occurs first. Parts replaced or repaired in the warrant period shall carry the unexpired portion of the original warranty.

The liability of Seller hereunder is limited to replacing or repairing at Seller's factory or on the job site at Seller's option, any part or parts which have been returned to the Seller and which are defective or do not conform to such specifications, drawings or other written descriptions; provided that such part or parts are returned by the Ultimate Purchaser within ninety (90) days after such defect is discovered. The Seller shall have the sole right to determine if the parts are to be repaired at the job site or whether they are to be returned to the factory for repair or replacement. If during the pro-rated portion of the warranty a replacement unit is warranted, the purchaser shall bear the cost of a replacement unit on a pro-rated basis. The replacement cost shall be 10% of the original purchase price in the second year, increasing yearly to a maximum of 90% of the original purchase price in the 10<sup>th</sup> year. All items returned to Seller for repair or replacement must be sent freight prepaid to its factory. Purchaser must obtain Seller's Return Materials Authorization (RMA) prior to returning items. The above conditions must be met if warranty is to be valid. Seller will not be liable for any damage done by unauthorized repair work, unauthorized replacement parts, from any misapplication of the item, or for damage due to accident, abuse, or Act of God.

In no event shall the Seller be liable for loss, damage, or expense directly or indirectly arising from the use of the units, or from any other cause, except as expressly stated in this warranty. Seller makes no warranties, express or implied, including any warranty as to merchantability or fitness for a particular purpose or use. Seller is not liable for and Purchaser waives any right of action it has or may have against Seller for any consequential or special damages arising out of any breach of warranty, and for any damages Purchaser may claim for damage to any property or injury or death to any person arising out of its purchase of the use, operation or maintenance of the product. Seller will not be liable for any labor subcontracted or performed by Purchaser for preparation of warranted item for return to Seller's factory or for preparation work for field repair or replacement. Invoicing of Seller for labor either performed or subcontracted by Purchaser will not be considered as a liability by the Seller.

This warranty shall be exclusive of any and all other warranties express or implied and may be modified only by a writing signed by an officer of the Seller. This warranty shall extend to the Ultimate Purchaser but to no one else. Accessories supplied by Seller, but manufactured by others, carry any warranty the manufacturers have made to Seller and which can be passed on to Ultimate Purchaser.

Seller makes no warranty with respect to whether the products sold hereunder infringe any patent, U.S., Canadian or foreign, and Buyer represents that any specially ordered products do not infringe any patent. Buyer agrees to indemnify and hold Seller harmless from any liability by virtue of any patent claims where Buyer has ordered a product conforming to Buyer's specifications, or conforming to Buyer's specific design.

Buyer has not relied and shall not rely on any oral representation regarding the Product sold hereunder and any oral representation shall not bind Seller and shall not be part of any warranty.

There are no warranties which extend beyond the description on the face hereof. In no event shall MIRUS International Inc. be responsible for consequential damages or for any damages except as expressly stated herein.

#### **Service and Factory Repair - Call 1 - 888 - TO - MIRUS (1 - 888 - 866 – 4787)**

Direct questions about the operation, repair, or servicing of this equipment to MIRUS International Inc. Customer Support Services. Include the part number, assembly number, and serial number of the unit in any correspondence. Should you require factory service for your equipment, contact MIRUS International Inc. Customer Support Services and obtain a Return Materials Authorization (RMA) prior to shipping your unit. Never ship equipment to MIRUS International Inc. without first obtaining an RMA.

#### **Proprietary Rights Statement**

The information in this manual is the property of MIRUS International Inc., and represents a proprietary article in which MIRUS International Inc., retains any and all patent rights, including exclusive rights of use and/or manufacture and/or sale. Possession of this information does not convey any permission to reproduce, print, or manufacture the article or articles shown herein. Such permission may be granted only by specific written authorization, signed by an officer of MIRUS International Inc. **InSight** is a trademark of MIRUS International Inc. Other trademarks that may be used herein are owned by their

respective companies and are referred to in an editorial fashion only.

#### **Revision History**

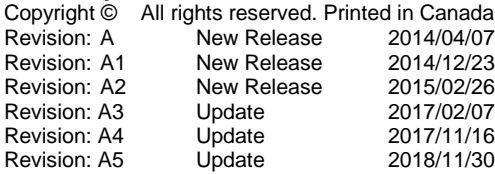

## **Contents**

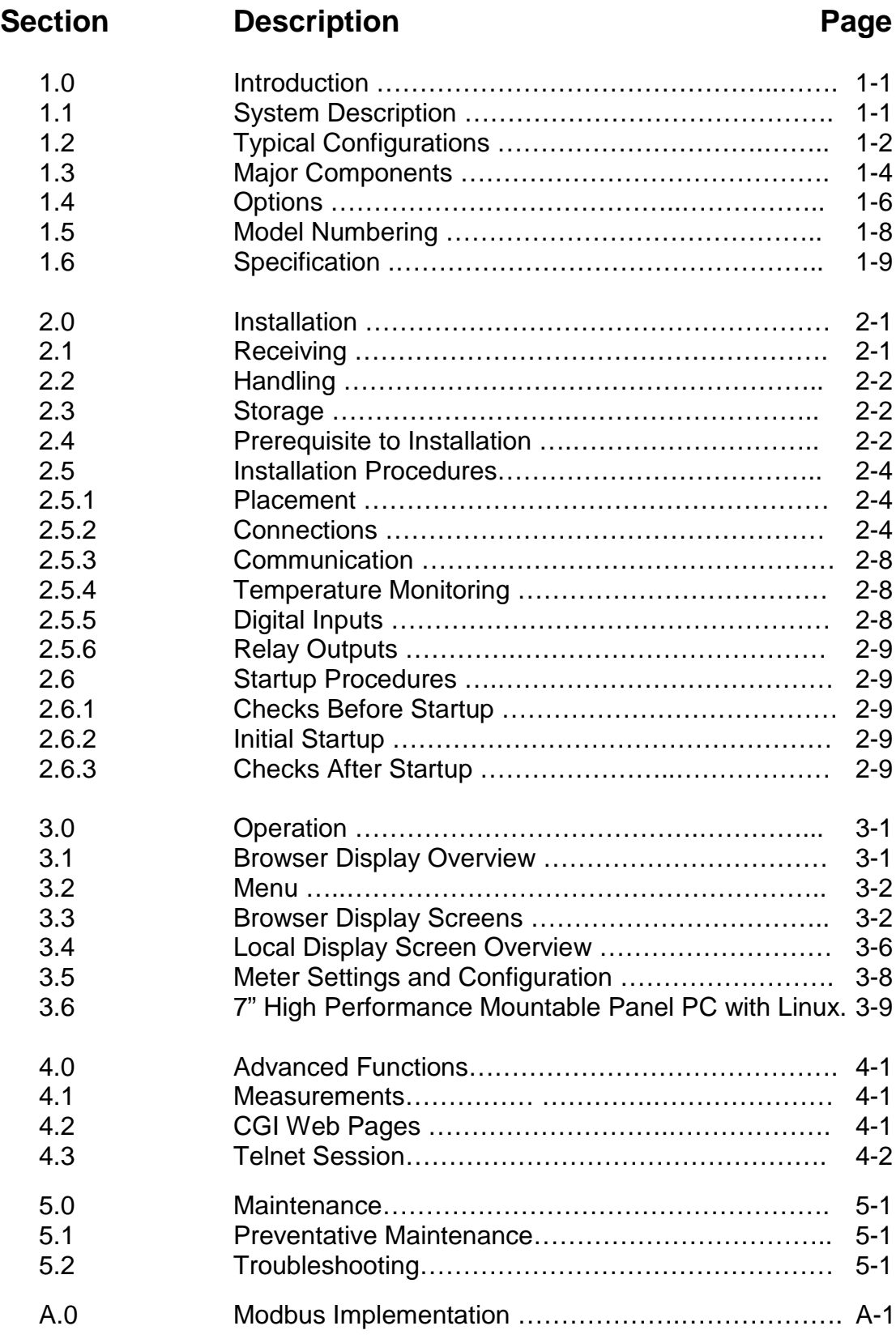

This manual has been designed for ease of use and organized for easy location of information.

**How to use this manual** To quickly find the meaning of terms used within the text, look to the Glossary.

> This manual uses Note boxes to convey important information. Note boxes come in four varieties:

### **WARNING**

A WARNING note box indicates information provided to protect the user and service personnel against safety hazards and/or possible equipment damage.

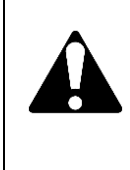

### **CAUTION**

A CAUTION note box indicates information provided to protect the user and service personnel against possible equipment damage.

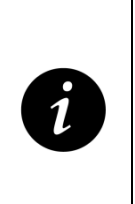

### **IMPORTANT**

An IMPORTANT note box indicates information provided as an operating instruction or as an operating tip.

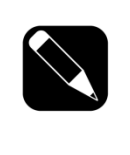

### **NOTE**

A NOTE note box indicates information provided as an operating tip or an equipment feature.

### **1 Introduction**

#### **1.0 Scope**

This manual provides information required for installation, operation, and maintenance of the InSight Power Meter and Alarm Monitor. Please read this manual thoroughly before installing and operating your InSight Power Meter. Retain this manual for future reference.

The manual is divided into four sections:

#### **Section I - Introduction**

This section introduces the InSight Power and Alarm Monitor including a general description, available options, and specifications.

#### **Section II - Installation**

This section describes installation of the InSight Power and Alarm Monitor, including receiving, handling, and storage procedures; prerequisites to installation; installation procedures; and start-up procedures.

#### **Section III - Operation**

This section presents operating information for the InSight Power and Alarm Monitor, including an overview of the system, its components, and their function; a description of the indicators and controls, and their function; and operational sequences to be followed for all conditions of normal, emergency, and maintenance operation.

#### **Section IV - Maintenance**

This section describes maintenance of the InSight Power and Alarm Monitor, including preventive maintenance, troubleshooting, and information about replacement parts.

A Glossary in the rear of the manual provides definitions of terms used within the text.

#### **1.1 System Description**

InSight™ is a highly accurate, power meter and alarm system designed to continuously monitor Mirus products such as the Lineator Advanced Universal Harmonic Filter, Onics Power Distribution units and any Ulltra or Harmony transformer.

The monitoring system enhances the capability by examining its performance, gathering and processing information from its voltage, current, and temperature sensors, and controlling the operation of your system via the fully programmable I/O contacts.

INST-M001-A5 1-1

#### **1.2 Typical Configurations**

The InSight Power Monitor is supplied in various configurations. The following table describes the types of monitors available with their option code.

| <b>POWER MONITOR:</b> |                    |                                                   |
|-----------------------|--------------------|---------------------------------------------------|
|                       | <b>Option Type</b> | <b>Description</b>                                |
|                       | <b>PM</b>          | Performance Meter                                 |
|                       | <b>CM</b>          | <b>Capacitor Loss Monitor</b>                     |
|                       | <b>DM</b>          | Dual Monitor (Performance + Capacitor Monitoring) |

*Table 1-1 Available InSight Power Monitor Configurations*

The following diagrams display the various configurations in which the InSight Power Meter and Alarm Monitor can be applied.

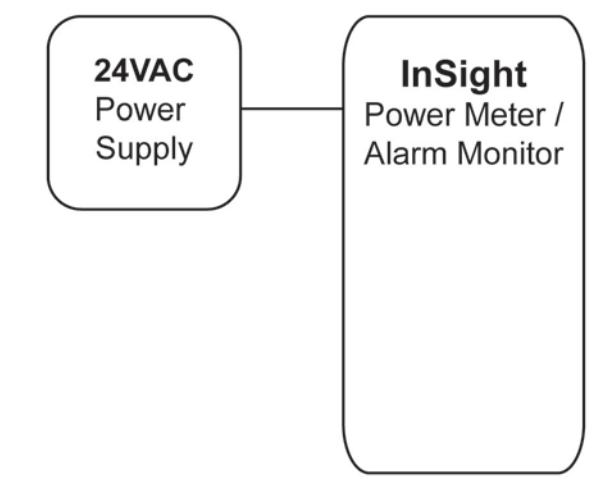

*Figure 1-1 Standalone Performance Meter*

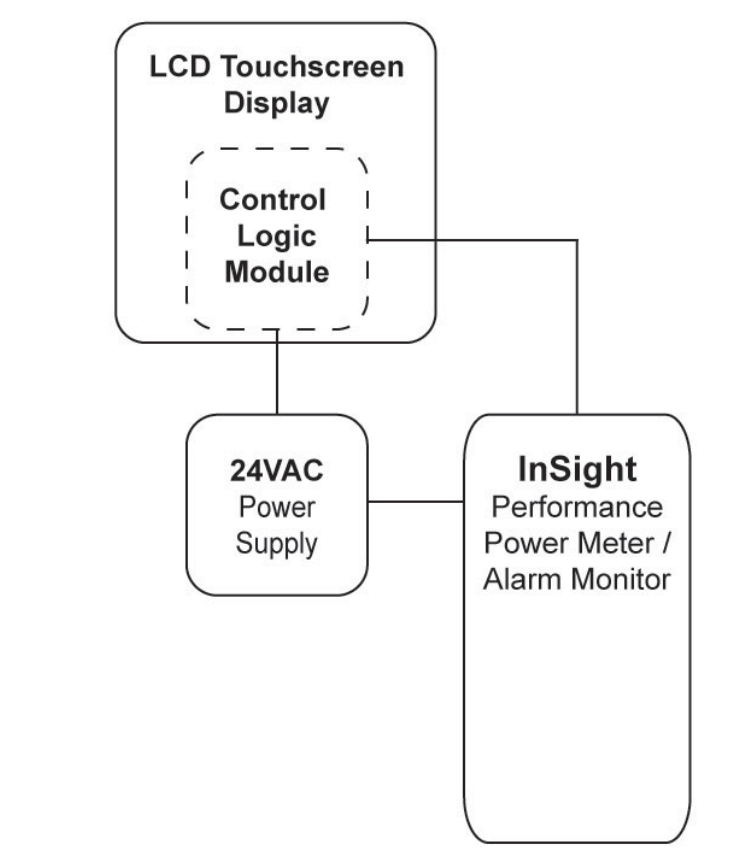

*Figure 1-2 Performance Meter or Capacitor Loss Monitor with Touchscreen Interface and Display*

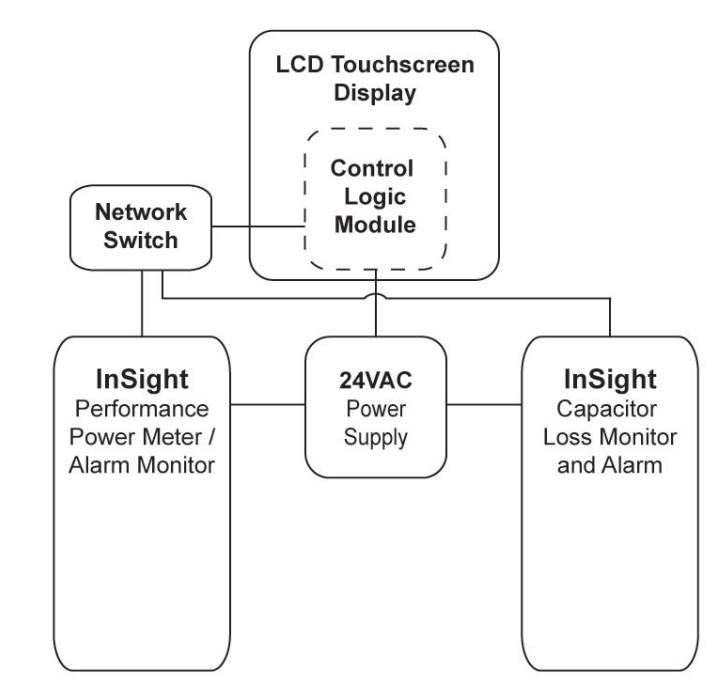

*Figure 1-3 Dual Performance Meter and Capacitor Loss Monitor with Touchscreen Interface and Display*

#### **1.3 Major Components**

#### **Power Monitor**

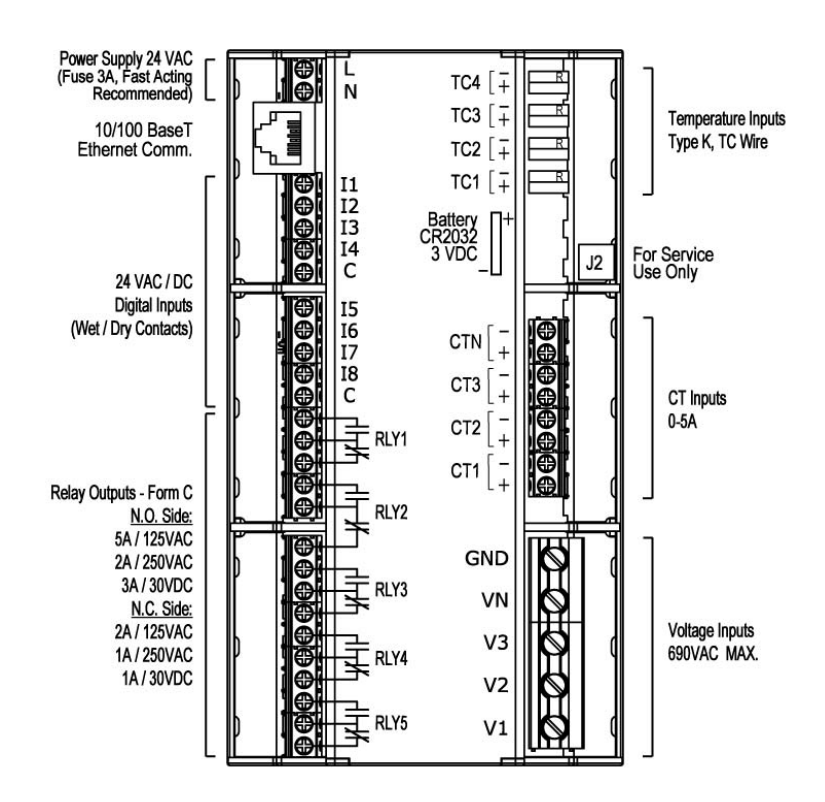

*Figure 1-4 InSight Power Monitor*

The power monitor is the main module for the InSight Power Meter and Alarm Monitor system. It provides all the connection terminals for voltage and current as well as temperature probes and external inputs and outputs.

InSight displays the following measurements. These measured values are accessible with an optional LCD touchscreen display or with any Browser on your personal Computer.

#### **Voltages Power**

3Φ RMS Voltage Wye (L-L, L-N), DELTA (L-L)

Voltage %THD Wye (L-N), DELTA (L-L)

Fundamental RMS Voltage Wye (L-N), DELTA (L-L)

Peak Voltage Wye (L-N), DELTA (L-L)

3Φ Average RMS Voltage Wye (L-L, L-N), DELTA (L-L)

Average Voltage %THD

Voltage Imbalance (%) **Energy**

Crest Factor

3Φ Average RMS Current **Phase Current K Factor** Phase Current K Factor

Current Imbalance (%) and the Current Imbalance (%) and the Current Impact Angles

Demand Current (Amps)

Total Demand Distortion (%) **Temperature** 

Programmable for any values

3Φ Active Power (kW) Total and Fundamental

3Φ Reactive Power (kVAR) Total and Fundamental

3Φ Apparent Power (kVA) Total and Fundamental

kW Demand

Frequency (Hz) True Power Factor (PF)

Displacement Power Factor (dPF)

Total and Fundamental Active (kWh)

**Currents Currents Currents Currents Currents Currents Currents Currents Currents Currents Currents Currents Currents Currents Currents Currents Currents Currents Currents Currents C** 

3Φ RMS Current Total and Fundamental Apparent (kVAh)

Current %THD Current %THD Current %THD

#### Peak Current **Harmonics**

K Factor **Phase Voltage %THD** 

Neutral Current Phase Current %THD

Average Current %THD **Harmonic Magnitudes Harmonic Magnitudes** 

Four Temperature Inputs (°C)

**Alarms, Setpoints and I/O Power Meter Internal Operating Temperature (°C)** Power Meter Internal Operating Temperature (°C)

#### **1.4 Options**

Most options must be specified at the time of the original order for factory installation. Some options can be field installed; contact your MIRUS Sales Representative for further information.

#### **Power Supply**

The InSight Power Meter is capable of accepting supply from a 24VAC, 24VDC or PoE when available.

- 24VAC Control transformer rated for 50VA min.
- 24VDC Power supply 0.42A 10W min.
- PoE 802.3af compliant class-3, 48VDC nominal

The power supply input is designed for 24V AC and has full-bridge rectifier built in.<br> $24 \text{ VA}$ 

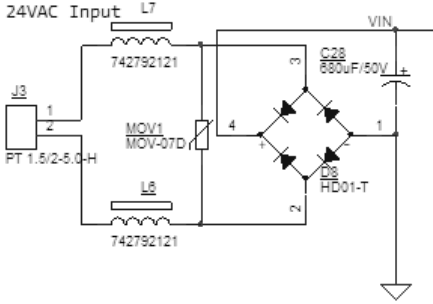

For 24V DC power supply connect (+) to any of the J3-1 (L) or J3-2 (N) terminal. Typically the terminal #1 is used, the one closer to the edge of the board, for connecting (+), but this is just arbitrary decision. Since the rectifier bridge is built into the circuit even reverse polarity is allowed.

The PoE (Power over Ethernet) allows a single cable to provide both data connection and power supply to the InSight Power Meter via the Ethernet port. Power sourcing equipment (PSE) such as a network Switch that provides PoE power on the Ethernet cable is required to provide power supply in this option. Otherwise use separate 24VAC power supply connected to J3 terminals.

#### **LCD Display Options**

#### **7 Inch [178mm] TFT LCD**

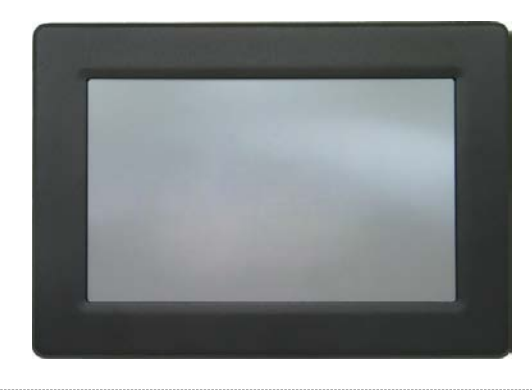

Provides local display of all monitored parameters and alarm messages (HMI). The touchscreen functions as a metering display as well as a programming input device.

It is a complete touch panel computer solution comprised of a 7" TFT LCD, baseboard and processor board with Linux OS.

#### **3.5 Inch [89mm] LCD with Keypad**

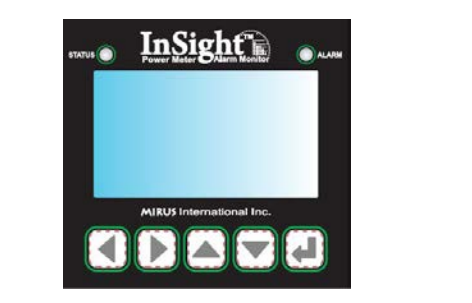

Provides local display of all monitored parameters and alarm messages. Provides audible and visual warning signal when a warning condition is met. User input is performed through directional keypad and 'Return' button.

#### **Ethernet Switch**

Standard 10/100 Ethernet switch is used to network the InSight Meters and Control Logic module (HMI).

#### **1.5 Model Numbering**

The model number of the unit, located on the inside, can be parsed to indicate important parameters of the InSight Meter. Possible values are shown in Figure 1-8.

## **InSight Model Number**

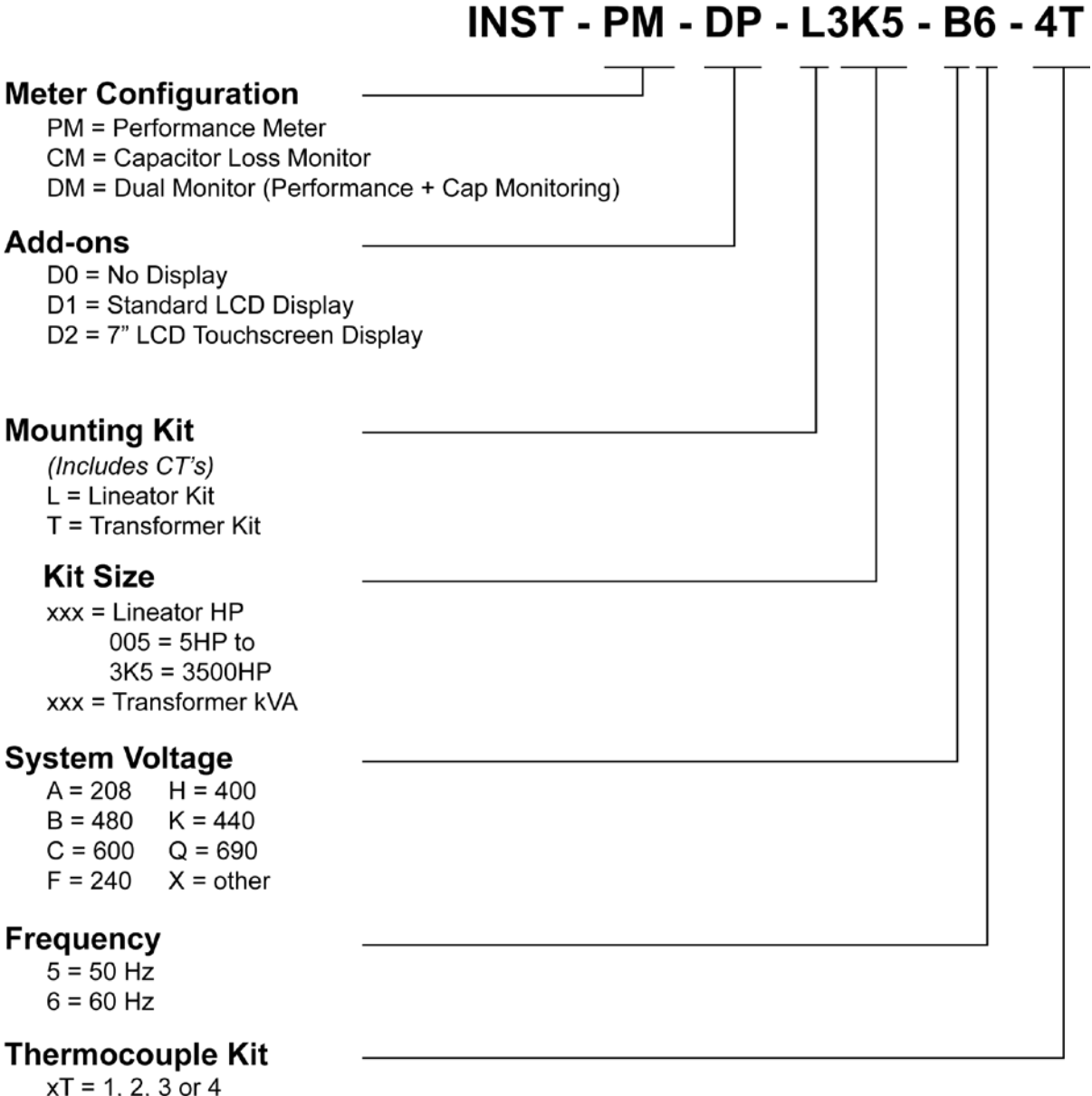

Thermocouples

*Figure 1-5 Nomenclature of InSight Power Meter*

#### **1.6 Specifications**

#### **Power Supply**

Nominal 24 V AC/DC Frequency 50 / 60 Hz<br>Power Consumption 6 W Power Consumption<br>PoE (Power over Ethernet)

Operating Range 15 – 30 VAC (20 – 42 VDC) 802.3af compliant class-3, 48V DC nominal

#### **Voltage Inputs**

Fault Withstand 4490 V peak

Nominal full scale 10 to 690 VAC [CSA /UL], 10 to 750 VAC [IEC] (direct Ph-Ph) Supported Connections 3-Wire Delta, 3-Wire WYE, 4-wire WYE

#### **Current Inputs**

Class 10 5A Nominal Burden 6.066 ohm<br>Fault Withstand 6.000 17 A peak Fault Withstand

#### **Digital Inputs**

AC isolation test voltage 3750 V RMS for 1 min. Voltage 24 V AC Max. Current 20 mA Total Power Dissipation 500 mW

#### **Relay Outputs**

AC isolation test voltage 4000 V RMS for 1 min.

Max. Switching Voltage 250 V AC, 30 V DC @ 1 A Max. Switching Current N.O. 5A, N.C. 2A @ 125 V AC

#### **Accuracy**

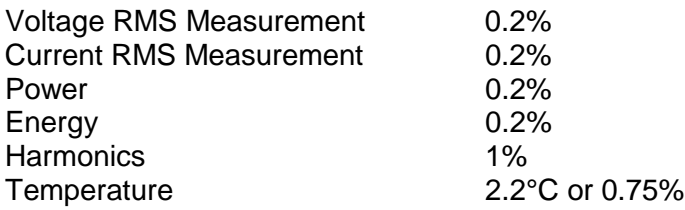

#### **Specifications (continued)**

#### **Standard Compliance**

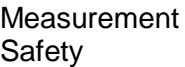

**IEC, ANSI, IEEE** cCSAus, CE Mark

#### **Communication**

Ethernet 10M / 100M BaseT Protocols UDP, TCP/IP, DHCP, NTP, FTP, HTTP, MODBUS TCP/IP, Telnet

#### **Mechanical**

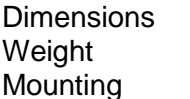

2.4"[61mm] H x 6.37"[162mm] W x 3.54"[90mm] D 10 oz [285 g] Din Rail (International Standards DIN 46277/3)

#### **Environmental**

Humidity **-25°C** to 50°C Altitude Protection Level Enclosure Rating Storage -40°C - 85°C

### **2 Installation**

#### **2.0 Scope**

This section describes installation of the InSight Power Meter and Alarm Monitor , including receiving, handling, and storage procedures, prerequisites to installation, installation procedures, and start-up procedures. For Mirus factory mounted InSight Power Meters you may skip this section and proceed to Section 3 Operation.

#### **2.1 Receiving**

Every effort is made to insure that the InSight Meter equipment arrives at its destination undamaged and ready for installation. Packing is designed to protect internal components. Care should be exercised to protect the equipment from impact at all times.

Before accepting the shipment from the freight carrier, inspect the exterior surfaces of shipping container(s), packaging, and equipment for damage that may have occurred during transit. If the shipping containers or equipment show evidence of damage, note the damage on the receiving document (bill of lading) prior to signing for receipt of equipment.

The equipment should be unpacked immediately after receipt, and inspected to determine if any internal damage (broken components, disconnected wiring, loose connections, etc.) has occurred. Verify that the equipment nameplate corresponds with the equipment ordered.

RECORD any external and internal damage observed for reporting to the transportation carrier. Call the carriers concerned at once for inspection, and request an inspection report. Do not contact Mirus International Inc. first – notify the carrier instead. If this precaution is not taken we cannot assist you in recovering the amount of the claim against the carrier. All claims should be as specific as possible and include purchase order (P.O.#) and serial numbers (S/N #), found on the nameplate.

A shipping label is affixed to the top of the shipping container which includes a variety of equipment and customer information, such as Purchase Order Number (P.O.#). Make certain that this information matches other shipping paper information.

Damage claims should be filed directly with the carrier. Replacements for damaged components can be ordered by calling 1-888-TO MIRUS (1-888-866-4787).

#### **2.2 Handling**

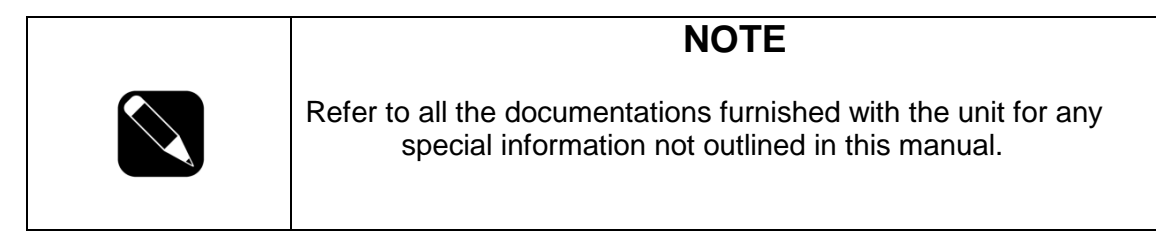

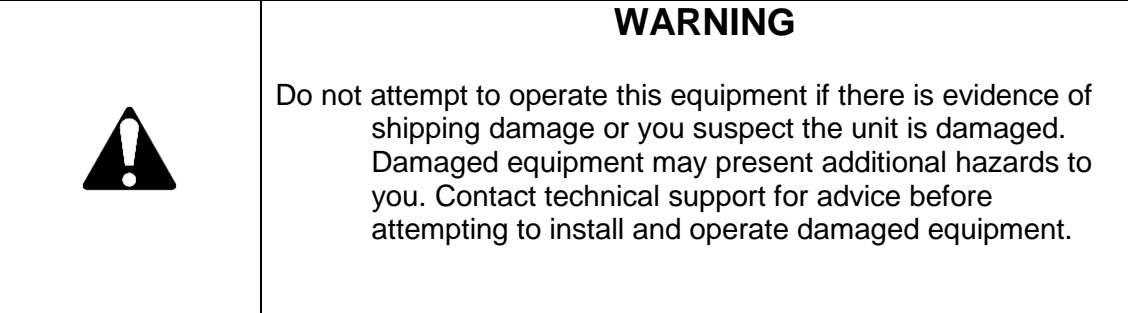

Unpack carefully; all parts and cables included with the meter system. Inspect the box carefully for loose parts before disposing of the packaging. Choose a suitable work surface for any preparation or assembly required prior to installation.

#### **2.3 Storage**

Although well packaged, this equipment is not suitable for storage outdoors. The equipment warranty will not be applicable if there is evidence of outdoor storage. If the equipment is to be stored indoors for any period of time, it should be stored with its protective packaging material in place. Protect the equipment at all times from excessive moisture, construction dirt, corrosive conditions and other contaminants. It is strongly suggested that the packaged protected equipment be stored in a climate-controlled environment of 0° to 40°C with a relative humidity of 0% to 95% (non-condensing). Do not, under any circumstances, stack other equipment on top of the InSight equipment whether packaged or not.

#### **2.4 Prerequisite to Installation**

Installation drawings are provided with each InSight Power Meter. Installation of equipment must be handled by skilled technicians and electricians familiar with the requirements of high energy electrical equipment. The installation must comply with the requirements of the National Electrical Code (CEC, NEC, ANSI/NFPA 70, latest issue) or other electrical authority having jurisdiction and with local codes and requirements as applicable. We strongly recommend contracting MIRUS Customer Support Services for start-up. Do not allow unqualified personnel to handle or operate the equipment.

#### **Environmental considerations**

The InSight Power Meter is intended for use in an environment where control of temperature and humidity is provided.

#### **Mechanical considerations**

For installations within existing or new enclosures, it is recommended the InSight be Din rail mounted onto a mounting panel that is galvanized or coated to inhibit corrosion.

#### **Access**

Once installed, internal access is not required for operation of the InSight Meter. For servicing and periodic inspection we recommend the unit in which it is installed be shutdown prior to accessing the equipment.

#### **Cooling**

The InSight is convection cooled. Care should be taken to ensure that the air intake and exhaust areas are not obstructed for air flow.

#### **Electrical considerations**

Only qualified personnel must perform installation of the InSight Power Meter. Those personnel shall follow all safety precautions and local standards and practices.

The InSight Meter during normal operation will have lethal voltages and currents present. Extreme caution must be exercised and contact with and current carrying terminals and surfaces must be avoided.

The meter and its I/O are not intended to replace primary protection devices. Use only as secondary protection.

Do not exceed the voltage that the meter can withstand. If a HIPOT/Dielectric test is required, the InSight Meter MUST be isolated and removed from the circuit. High voltage testing will damage electronic components within the meter.

**Mirus recommends CT Shorting blocks and fuses for voltage sensing leads. Place CTs in the shorting position when meter is removed for service. InSight Meter current sensing is internally grounded to GND Terminal. Do not ground CTs externally!**

#### **2.5 Installation Procedures**

Installation procedures describe the general requirements for the InSight Meter installation. Specific requirements are described in the installation drawings shipped with your configuration.

#### **The steps to be followed are:**

- Placement
- Connection of input power, voltage sensing leads, CTs, I/O and communication cables plus local display when ordered.
- Start-up of the system

Installation of the InSight Meter equipment must be handled by skilled technicians and electricians familiar with the special requirements of high-energy electrical equipment. The installation must comply with the requirements of the National Electrical Code (CEC, NEC, ANSI/NFPA 70, latest issue) or other electrical authority having jurisdiction and with local codes and requirements as applicable. We strongly recommend contracting MIRUS for start-up of the InSight. Do not allow unqualified personnel to handle or operate the equipment.

#### **2.5.1 Placement**

Using the mechanical prerequisite information, determine the final location for the InSight Meter and any applicable options,

#### **2.5.2 Connections**

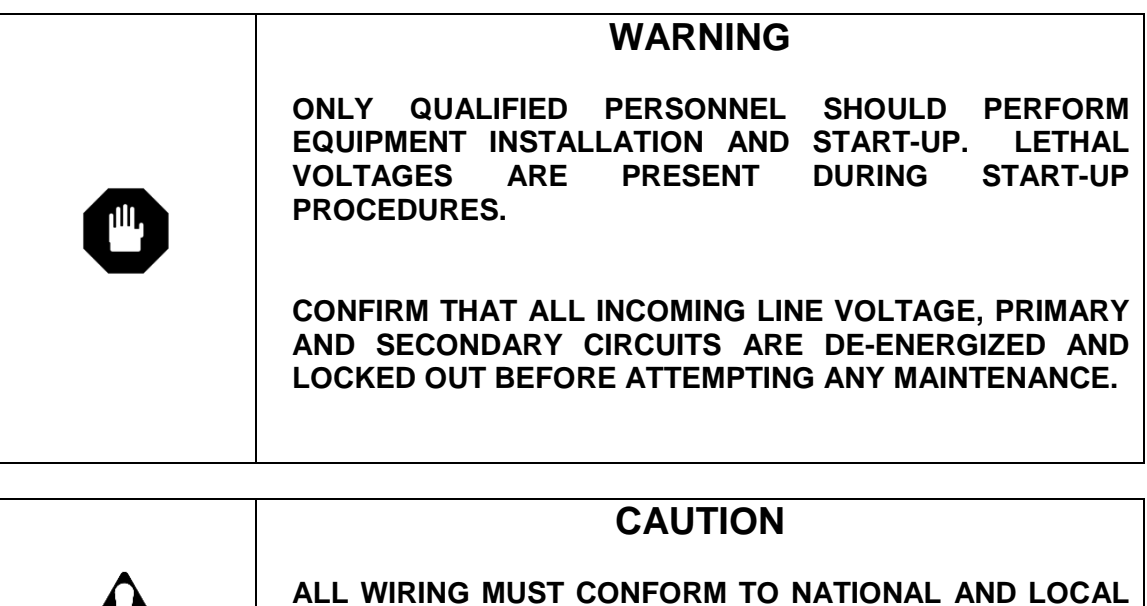

**ALL WIRING MUST CONFORM TO NATIONAL AND LOCAL CODES. SUFFICIENT ROOM MUST BE PROVIDED FOR ROUTING ALL POWER CABLES. ALL SIGNAL CABLES MUST BE ROUTED SEPARATELY FROM POWER CABLES.**

The following diagrams outline the various methods for connecting the InSight Power Meter. CT wire range 24-10 AWG. Power Supply and Voltage sensing leads must be insulated copper wire between the range of 26-14 AWG.

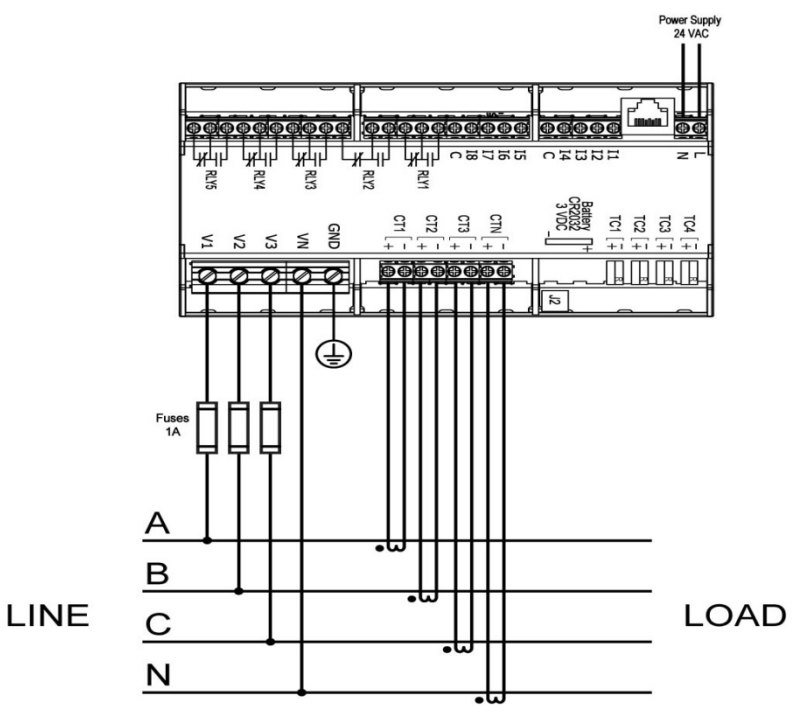

#### **3-Phase, 4-Wire WYE with No PTs, 4 CTs**

**3-Phase, 4-Wire WYE with No PTs, 3 CTs**

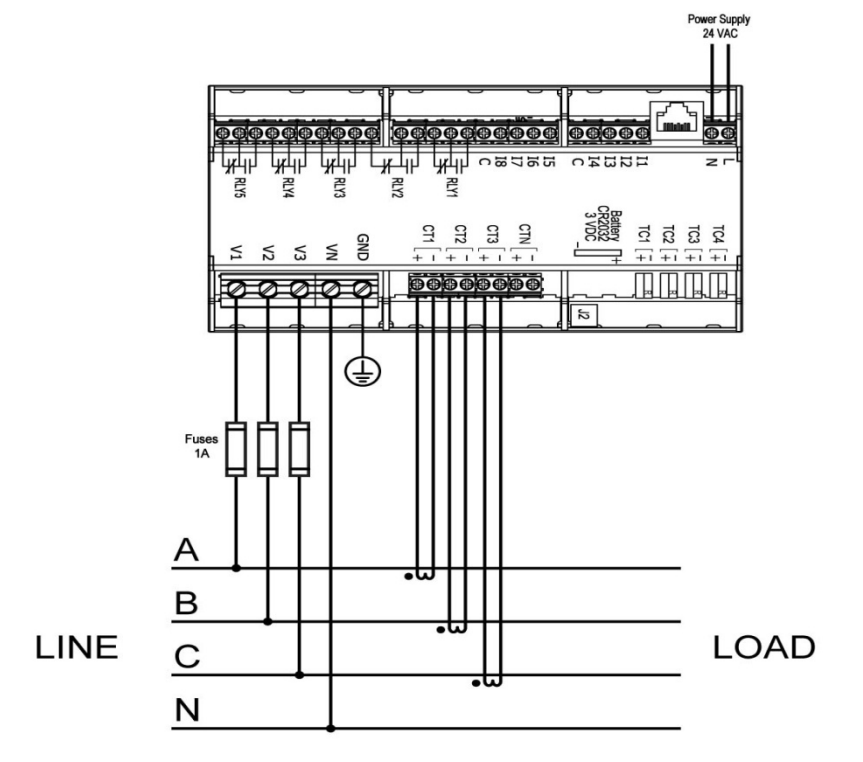

**3-Phase, 3-Wire Delta with No PTs, 3 CTs**

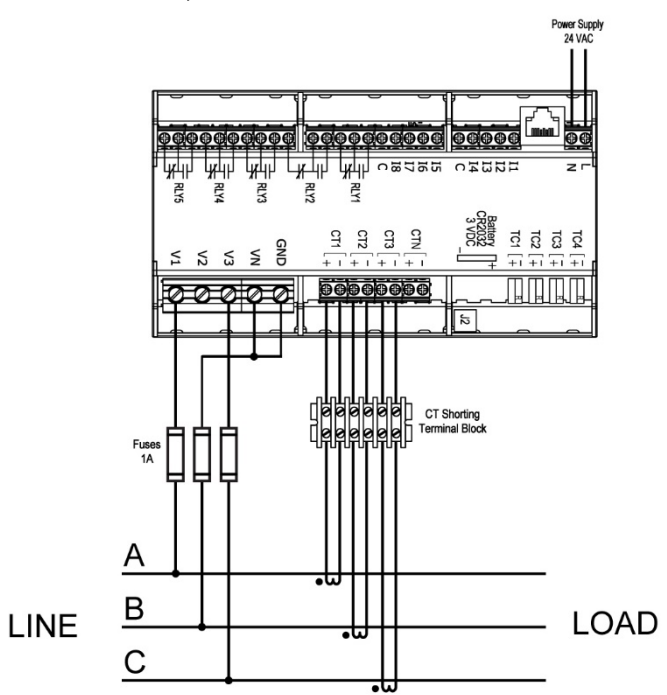

Note: In delta measurement phase-B (V2) is used for reference in voltage sensing circuit; VN and GND are jumpered together and connected to phase-B, do not ground GND terminal in this configuration.

#### **1-Phase, with No PTs, 1 CT**

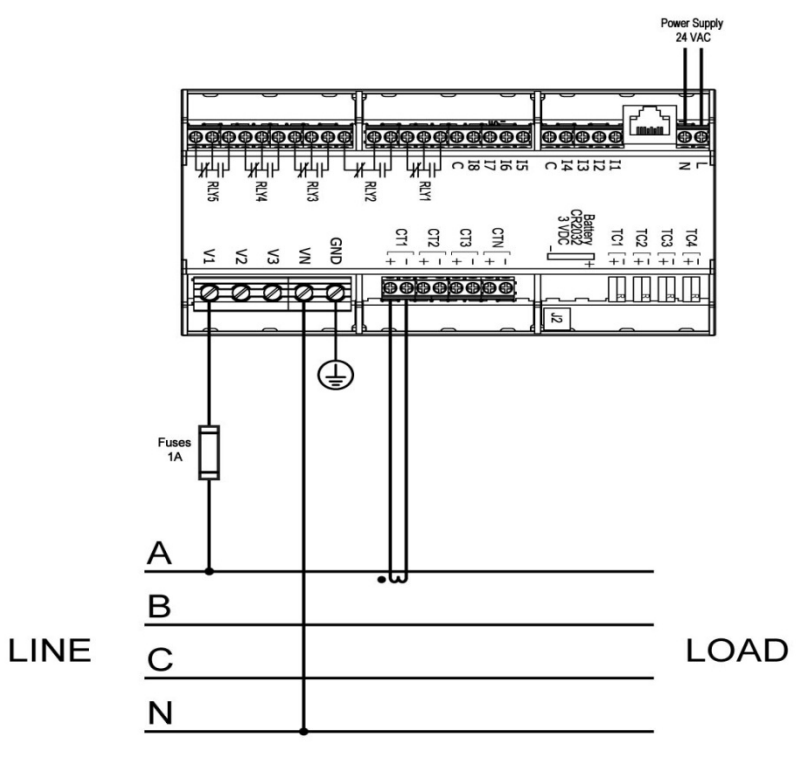

**3-Phase, 4-Wire WYE with 3 PTs, 3 CTs**

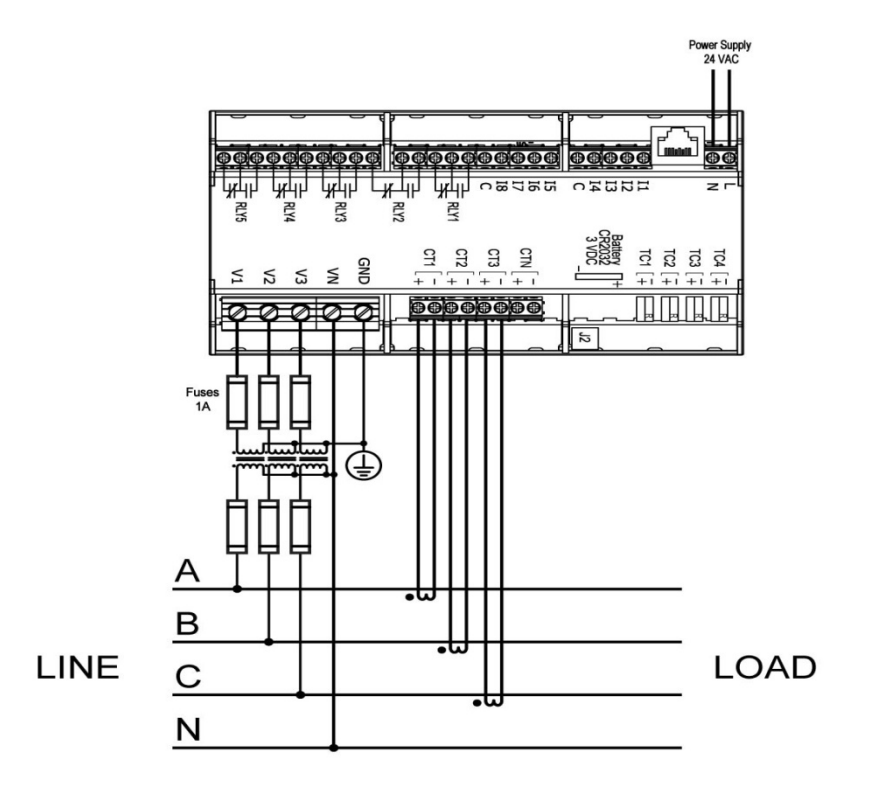

**3-Phase, 4-Wire WYE with 2 PTs, 3 CTs**

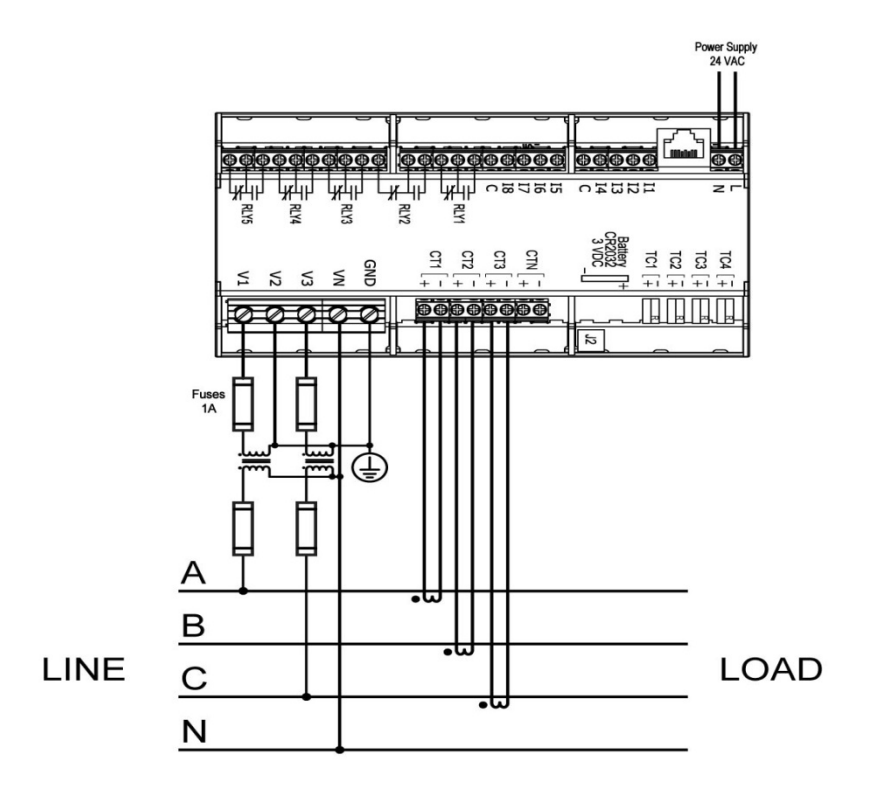

#### **2.5.3 Communication**

The InSight Power Meter uses 10/100Base T Ethernet Communication. Connections between meter devices and Control Logic Module (HMI) are made with standard RJ-45 8P8C Plug with T-568A or T-568B wiring assignment.

The InSight Power Meter hosts a web server that processes requests via HTTP and deliver web pages to clients. A common web browser is required to initiate communication with the graphic user interface, retrieve, monitor, and modify information from the InSight power meter. The behavior of the web server is scripted in separate files, typically dynamic HTML documents and JSON files. Therefore no additional software has to be installed on the client computer to access full control of the InSight Power Meter.

There are the following protocols used by the InSight Power Meter: TCP/IP, DHCP, NTP, FTP, HTTP, MODBUS TCP/IP, Telnet

All InSight Power Meters are shipped with a static IP address as default. The IP addresses and networking instructions are included as a separate insert with the inserts included in each shipped item. If the installation site includes a router or a residential gateway enabled to act as a DHCP server, the meter can be set to look for an IP address from a DHCP server by following the instruction in Section 2.6.3. The DHCP server will then assign a unique IP address for the InSight Power Meter and the static IP address will be dismissed from memory.

Use a CAT 5 or better cable to connect to the InSight Power Meter. To access the InSight power meter's web site, simply enter the meter's IP address as the URL in a web browser. See "Operation" section for more details.

#### **2.5.4 Temperature Monitoring**

The InSight Power Meter is equipped with four temperature monitor inputs to monitor coil ambient or surface temperatures inside Mirus products or other equipment. The InSight is configured for use of Thermocouple Type K, TC Wire.

#### **2.5.5 Digital Inputs**

Eight (8) Digital Inputs are available to receive 24V DC voltage signal status from external devices and will be available as an indicator on the InSight Power Meter Display. The digital inputs are divided into two groups, each with 4 inputs. Each group has a common reference. External auxiliary power supply 24V DC required for digital inputs to detect the voltage signal. Wire size range for connections is 26-14 AWG.

#### **2.5.6 Relay Outputs**

When remote indication is required the InSight comes with five (5) Form C relay outputs (dry-contact). These outputs are galvanically isolated from the meter electronic circuits. The relays are fully programmable to supply indication from the InSight Power Meter. Wire size range for connections is 26-14 AWG. The relay contacts are rated as follows:

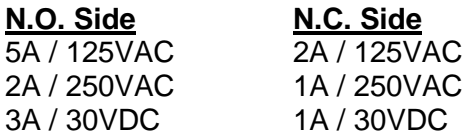

#### **2.6 Startup Procedures**

This section presents the procedures to be used for initial start-up of the InSight Power Meter, and the sequence to be followed any time that the system is restarted after having been shut completely down with no power applied to the system.

#### **2.6.1 Checks Before Startup**

Before starting the InSight Power Meter and Alarm Monitor, read this Owner's Manual thoroughly. Be certain that you fully understand the operation of the indicators, controls, and operational sequences.

Before applying power, make sure of the following:

- Upstream power circuit breaker is open.
- Voltage connected to the InSight matches the nameplate and model number.
- Equipment has been properly grounded as per wiring/measurement configuration.
- All power and control connections are properly made and are tight.
- No obstructions that might impair proper air flow.

#### **2.6.2 Initial Startup**

After verifying the information presented in Section 2.6.1:

- Close the upstream circuit breaker.
- Close the main circuit breaker to the equipment if available and verify circuit monitor has the proper presentation

#### **2.6.3 Checks After Startup**

Normal operation of the InSight Power Meter should be verified immediately after the initial start-up has been performed (STATUS LED is flashing when ready for network communication).

#### **Network communication**

The static IP address that each meter ships with can be found in the documentation attached with every shipped unit. Typically the IP address is set in private network range such as 172.16.254.1 in IPv4. However, consult the network setup page to determine the factory-set IP address assigned to each InSight power meter.

If the installation site includes a router or a residential gateway enabled to act as a DHCP server, the meter can be set to look for an IP address from a DHCP server by shorting the two pins at the top of the meter and restarting the meter by toggling the power to it. This will reset the network settings to remove the factory-set static IP address and allow the local DHCP server to assign an IP address to the meter.

After resetting the network parameters to DHCP (if desired), log into the router or gateway that manages the TCP/IP settings or use 'Netscan' or 'Advanced IP Scanner' on Windows or any other IP scanning tool to find the IP address of the InSight power meter, look up the MAC address located on the right side of the enclosure of each InSight power meter to match the device with IP address.

Note that when in DHCP mode, the power meter's network settings are managed by the DHCP server. In this scenario, the InSight power meter waits for a DHCP server to assign the appropriate IP address and other network configuration information. If the DHCP server is not found the meter just runs with its last known settings and continues to look for the DHCP server.

If you have set the power meter to DHCP mode, it is possible to change back to a static IP configuration by manually assigning a static IP address to the InSight meter. See "Operation / Meter Settings and Configuration" section for details.

If choosing to use a local DHCP server to set the meter's IP address, it is necessary to have an understanding of basic TCP/IP concepts, including working knowledge of subnets to have a full understanding of the InSight power meter network communication, including DHCP.

When there is no local network connected to the InSight meter settings can be accessed using the LCD display (optional part) via the serial communication adapter. The "Comm" port is located in front of flashing LEDs. Note: the LCD screen needs the RJ11 6P6C adapter to connect to the InSight meter 6 pin connector. Contact factory for details.

If the InSight power meter appears to be on a different subnet than your PC you need to change the "Properties" for the "Internet Protocol Version 4 (TCP/IPv4)" of your Local Area Connection as required to establish proper network communication. Make sure you change your own IP address and Subnet Mask to match IP settings of the InSight power meter.

Using a web browser of your choice (recommended Firefox or Chrome) enter the InSight IP address in the browser address bar and load the InSight web content.

## **3 Operation**

### **3.0 Scope**

This section describes how to interface with the InSight Power Meter and Alarm Monitor. This includes accessing the real-time metering data and setting parameters using a Touchscreen HMI (Human-Machine Interface) or by using a standard web browser.

#### **3.1 Browser Display Overview**

When navigating InSight from your preferred web browser, the screen layout is as follows:

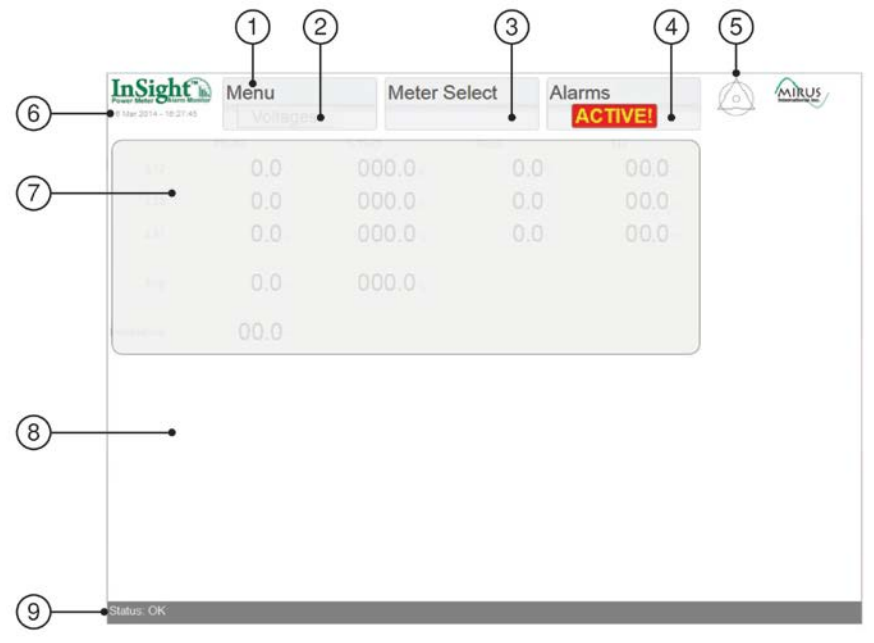

**1. Menu** Provides navigation to all meter screens and settings.<br>**2. Display Screen** Lists the current screen being displayed.

- 
- **2. Display Screen** Lists the current screen being displayed. When multiple meters are connected, allows user to toggle between meters and list the current meter being displayed. **4. Alarm Indicator** If an Alarm condition is triggered the notification is provided
- here. To view the alarm, click this control.
- **5. Connection Type** Display whether the system is a Delta or Wye configuration.<br>**6. Date / Time** The current date and time is displayed here.
- **6. Date / Time** The current date and time is displayed here.<br>**7. Main Display** The Main Display Area will display metering **7. Main Display** The Main Display Area will display metering data for each screen that is selected.

#### **8. Notes** This area is reserved for special notifications.

**9. Meter Status** Provides meter and communication status.

#### **3.2 Menu**

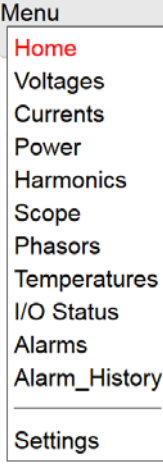

Click on Menu button to select which meter screen to view. For setup and configuration click Settings.

 $\underbrace{\mathop{\bf In}\nolimits\mathop{\bf Sight}\nolimits^{\mathop{\bf N}\nolimits}_{\mathop{\bf A}{\rm in}}\mathop{\bf M}{\rm in}\nolimits}_{\mathop{\bf M}{\rm in}\nolimits\mathop{\bf M}{\rm in}\nolimits}^{\mathop{\bf M}{\rm in}\nolimits}$  Menu Voltages

#### **3.3 Browser Display Screens**

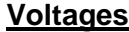

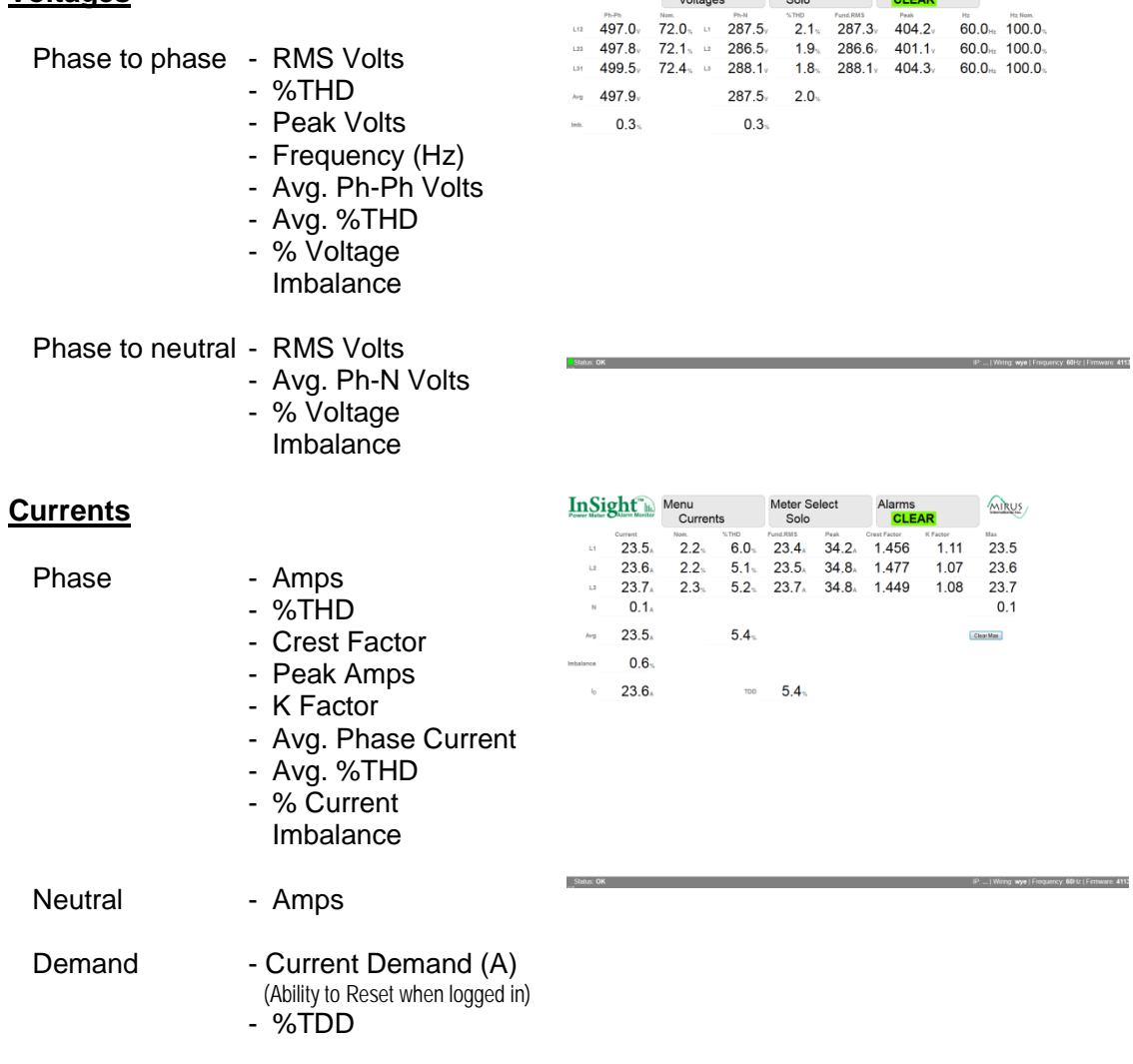

MIRUS

Meter Select Alarms<br>Solo CLEAR

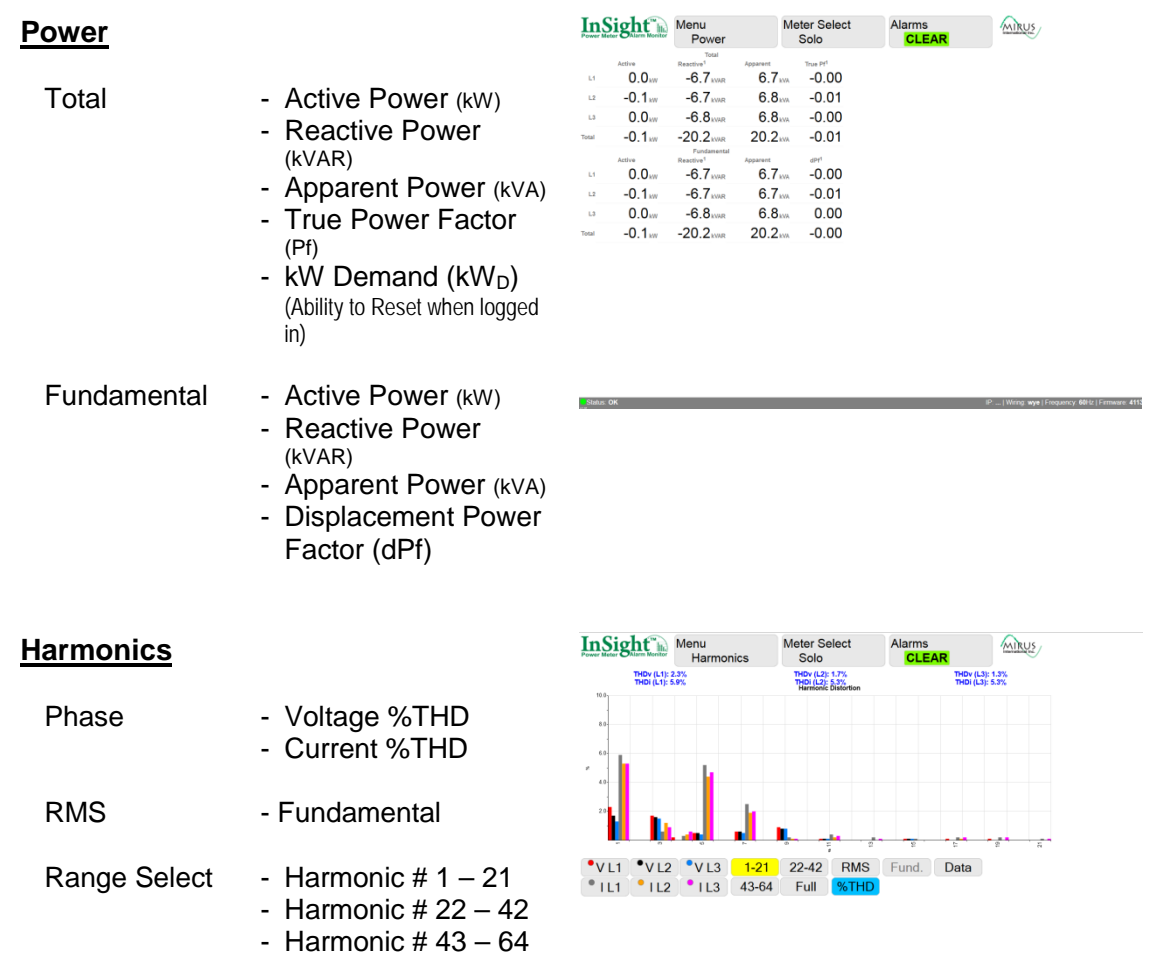

.<br>Status OK P ... | Wring wye | Frequency 60Hz | Firmware 4113<br>- Status OK P ... | Wring wye | Frequency 60Hz | Firmware 4113

- Harmonic # 1 – 64

#### **Scope**

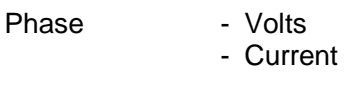

Neutral - Current

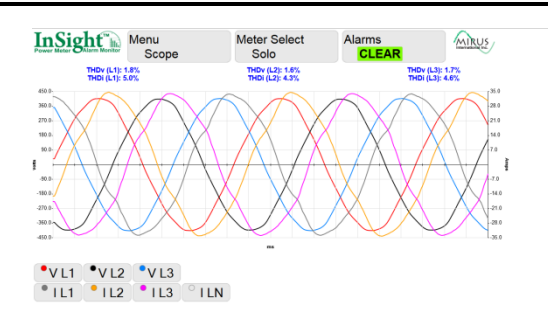

#### **Phasors**

Phase - Volts

- Current

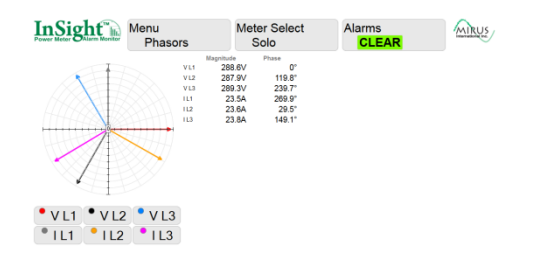

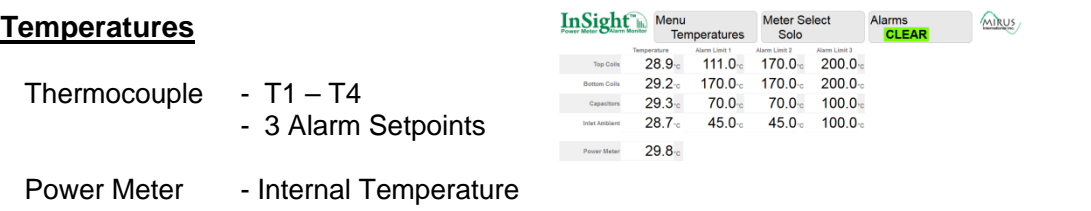

### **I/O Status**

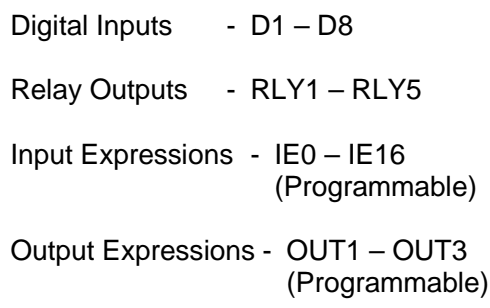

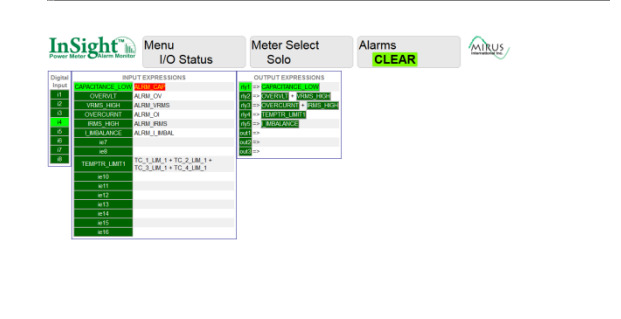

IP. ... | Wring: wye | Frequency, 60Hz | Fir

**are 4113** 

re: 4113

IP. ... | Wring: wye | Frequency. 60Hz | Fir

#### **Alarms**

Programmable for any Meter values. Displays programmed setpoints and present values.

When no Alarm conditions are active, Alarm Status will indicate CLEAR.

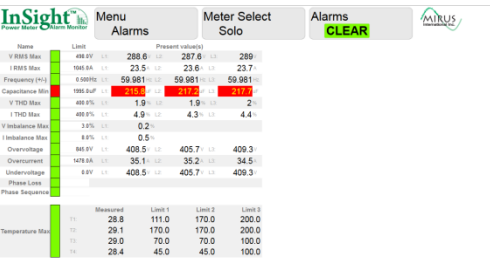

 $Sta$ 

When Alarm conditions are active, Alarm Status will indicate ACTIVE. The values in Alarm state will be colored in Red.

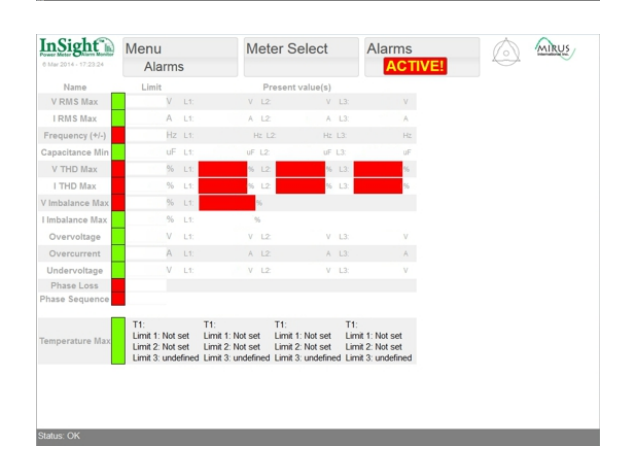

#### **Alarms History**

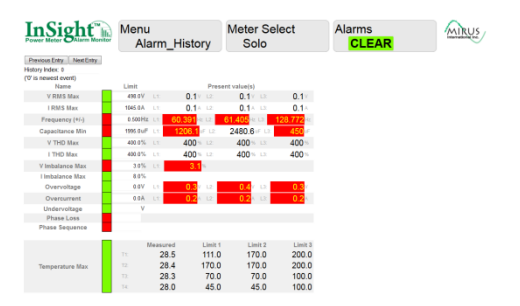

#### **3.4 Meter Settings and Configuration**

Click Menu/Settings to open the meter Configuration page. The page content is protected and requires authentication to view and make any changes. When prompted for a username and password, enter the following

credentials: User: **mirus**; password: **insight** (Alternatively used user: **lpc**; password:

#### **escherlogic** )

#### **Configuration**

Once the Configuration page loads, set the following parameters :

Meter Wiring mode [Delta, Wye] Supply Frequency [50, 60 Hz] Nominal Voltage [690V, 600V, 480V, 440V, 400V, 208V/240V, Unset] Nominal Current [Value] Nominal Power [Value] Nominal Capacitance [Value] Current Transformers Ratio Potential Transformers Ratio

After all changes are done click 'Memorize ALL changes'

#### **Network Settings**

DHCP or static IP IP address Net Mask Gateway Primary DNS Secondary DNS FTP address FTP port Log server

Network configuration File/Reset [Memorize network settings] [Restart Network]

Device reboot [password required] Enter the reboot password '1234' and click 'Reboot'

#### **Time settings**

SNTP server: Time zone offset:

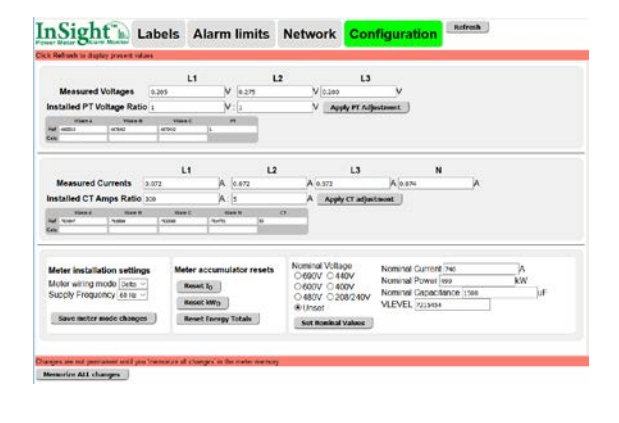

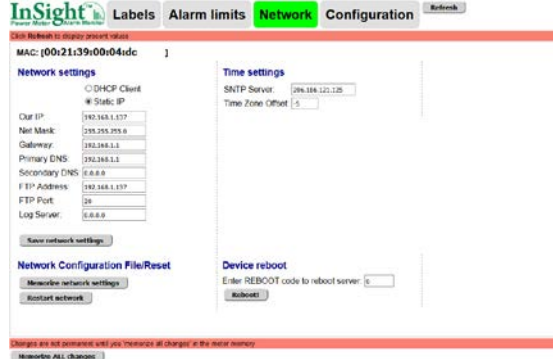

#### InSight Labels Alarm limits Network Configuration **Alarm Limits** ature limits **Imput °C**<br>
TC1 24.1 Rule<br>
TC2 34.7 Rule<br>
TC3 27.1 Rule<br>
TC4 27.4 43.6 Limit Temperature Limits Electrical Limits Refresh | Apply & **Electrical Limits**  $\overline{u}$  page v ross<br>
I RMS warnin<br>
I RMS alarm<br>
V Imbalance<br>
I Imbalance re (\*) lags Mas nco Flag Mask CARGO sh ] Apply the trical thirts ] Save the trical thirts InSight Labels Alarm limits Network Configuration **Labels Digital Inputs Input Expressions Outputs** Temperature Inputs labels TC<br>TC1 kd<br>TC2 kd<br>TC4 km User Label User Label User Label Label Digital Inputs  $RLYI \rightarrow RLY2 \rightarrow 2$ <br> $RLY3 \rightarrow 3$ <br> $RLY4 \rightarrow 4$ <br> $RLY5 \rightarrow 0$ <br> $OUT3 \rightarrow 0$ <br> $OUT3 \rightarrow 0$ **DIT**  $\begin{array}{c|c|c|c|c|c} \hline H & H & H & H & H \\ \hline H & H & H & H & H & H \\ \hline H & H & H & H & H & H \\ \hline H & H & H & H & H & H \\ \hline H & H & H & H & H & H \\ \hline \end{array}$  $DQ$ Input Expressions DI2 (42)<br>DI4 (44)<br>DI4 (44)<br>DI5 (47)<br>DI6 (47)<br>DI6 (48) **Outputs** Temperature inputs labels IE10 int II 11 (se

The alarm limits can also be set on the local display by scrolling through all of the measurement screens until you reach the 'Alarm Limits' screen. Any changes made on this screen will be saved to the meter and will be viewable on the web browser screen as shown above.

Apply Labels

IE12 $\overline{m}$  $IE13$ IE14 (4) E15 (iv) IE16 (a)

#### **3.5 Local Display Screen Overview**

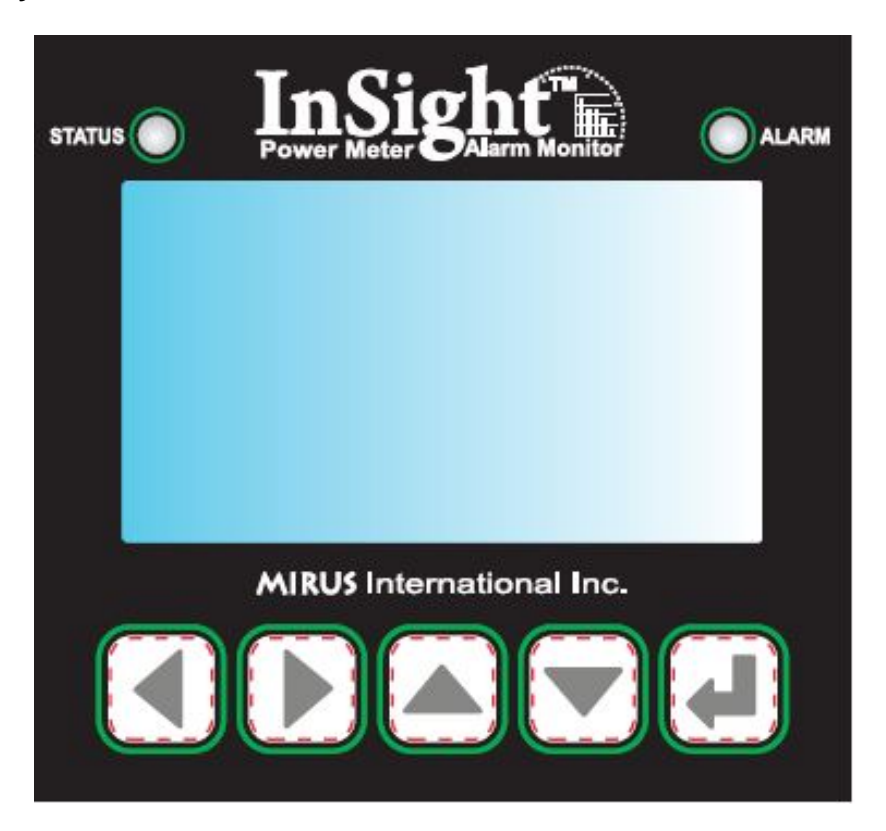

Press the up and down arrows to navigate through the different measurement screens. Measurement screens include Voltage, Current, Power Factor, Temperature, Harmonics Spectrum, Scope, Phasors, and meter I/O status.

Press the right button to navigate to the date and time screen.

When an alarm is active, the 'Alarms' screen will automatically appear. At the bottom of the screen, the alarm conditions that are causing the alarm will cycle. In the middle of the screen, a button to silence the alarm buzzer can be clicked by pressing the down arrow followed by the Return key.

When the alarm is silenced, the 'Alarm' LED at the top right will stay red but the screen will switch to the 'Alarm History' page. The historical alarm conditions can be cycled through by clicking on the 'Prev' and 'Next' buttons. The date and time stamp will indicate when the alarm occurred.

When in the 'Alarm History' screen, the down button takes you to the measurements screens.

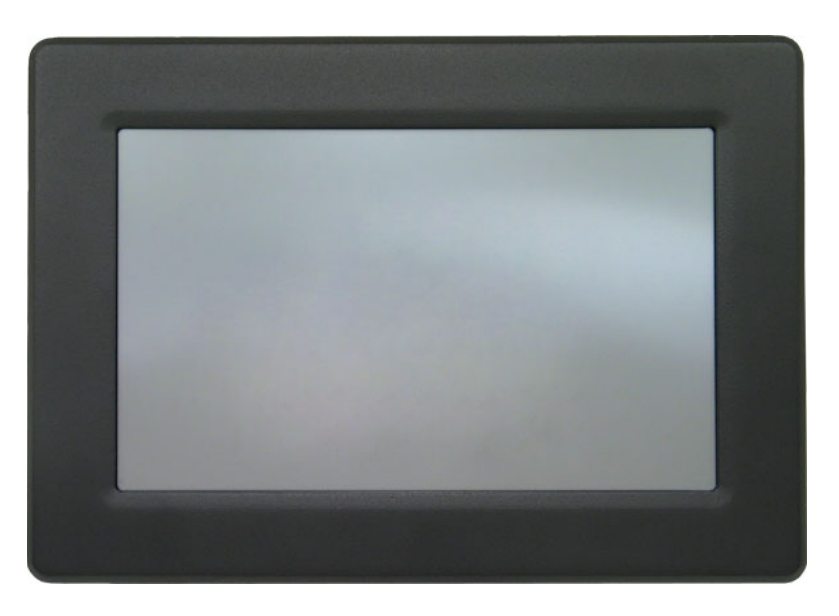

#### **3.6 The 7'' High Performance Mountable Panel PC with Linux**

The optional 7 Inch [178mm] TFT LCD is a complete touch panel computer solution providing human machine interface (HMI) comprised of a 7" TFT LCD, baseboard and computer-on-module. It features full Linux operating system providing a gateway to one (option PM-D2 or CM-D2) or two (DM-D2) InSight Power Meters allowing for local graphic user interface directly on the monitored equipment i.e. the Lineator™.

It accepts 5-28VDC input on the power terminal block connector.

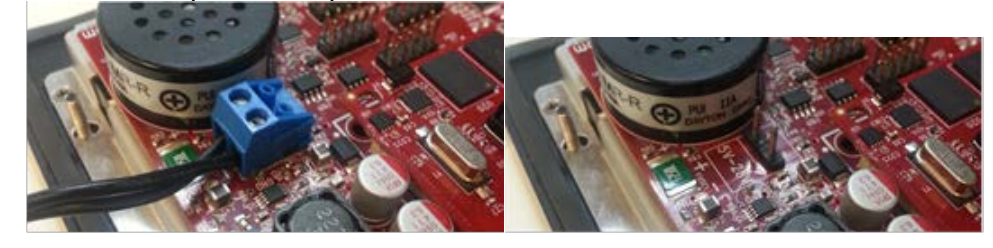

The software image includes an initial filesystem which boots immediately after the power is applied and the kernel is loaded.

After the initial splash screen the graphic user interface appears on the screen. Graphics and text is displayed on a WVGA 800x480 RGB TFT touch panel

The baseboard features two Ethernet ports 10/100 first (ETH0), next to the 3.5mm audio port, is used for communication with client network and second (ETH1) for communication with the InSight power meters (internal network).

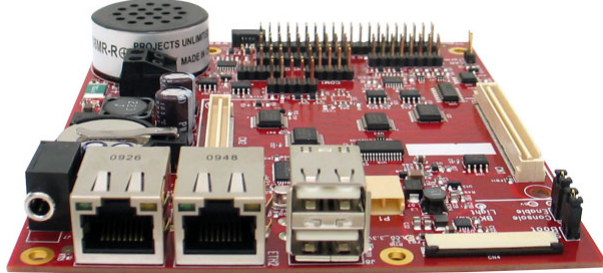

Similar to the basic InSight power meter the network is configured for the DHCP as default settings.

Network settings could be changed on customer request by editing /etc/network/interfaces in the Linux system via SSH session.

Note that network settings will affect the communication with individual InSight power meters therefore it is allowed only at the factory or by trained Mirus representative. Besides the user name and password credentials are required for remote connections via SSH.

This board optionally supports 802.11 through the WIFI module. Consult factory for support.

The baseboard also includes two USB 2.0 ports labelled J8 for additional peripherals such as keyboards, mice, wifi adapters, etc. However they are typically not used in customer applications, since some uncommon devices may require a kernel recompile.

### **4 Advanced Functions**

#### **4.0 Scope**

The InSight Power Meter contains advanced metering tools and is able to measure a multitude of power, energy and power quality parameters. Most of the advanced functions are accessible directly from the meter user interface as every meter comes with a powerful software that helps access the information. This chapter introduces advanced functions and raw measurements access to help with custom software development and meter integration into bigger systems.

#### **4.1 Measurements**

The InSight Power Meter supports HTTP protocol and has a Web Server function making the InSIght meter accessible through Ethernet anytime and from anywhere. The Ethernet module supports all major web browsers

The IP address the InSight meter needs to be known prior to accessing measurements data.

Users enter the correct IP address of the InSight meter in the address bar of the web browser. This provides access to data and settings.

The following measurement tabs are provided by the InSight meter:

Home, Voltages, Currents, Power, Energy, Harmonics, Scope, Phasors, Temperatures, I/O Status, Alarms, Alarm\_History

In case the user wishes to develop his own customized web server or integrate the meter into a bigger systems all measurements data are available from the meter by means of the **Modbus TCP protocol** (see Appendix A, for data address table) or direct access to each measurement tab using the appropriate **JSON** file.

JSON is a lightweight data-interchange text format and it is easy to read and write. It is completely language independent but uses conventions that are familiar to programmers of many languages including C++, C#, Java, JavaScript, Python and many others. Therefore it is ideal for data-exchange and natural for JavaScript to use.

To access raw data from a page use the same file name for the JSON file format as referred by the user interface tab name i.e. for Voltages use the voltages.json file. Example: http://192.168.1.237/voltages.json

 http://192.168.1.237/currents.json http://192.168.1.237/power.json etc…

Data is refreshed each time this page is requested by the web browser.

#### **4.2 CGI Web Pages**

The InSight Power Meter provides hardware information by means of the following CGI pages:

/cgi-bin/system.cgi - shows all system threads and active system timers.

/cgi-bin/sockets.cgi – shows all TCP and UDP sockets and their status

/cgi-bin/freeze.cgi – shows the entire logged contents of the meter alarm history captured as freeze frames

/cgi-bin/serialhome.cgi – shows host info and basic network settings

#### **4.3 Telnet Session**

Although it is not recommended for basic data and settings the InSight Power Meter can be accessed via interactive text-oriented communication facility using a telnet session.

Since all information and settings are available using graphic user interface and other means i.e. JSON files, it is not recommended to use text-oriented Telnet session for InSight meter communication.

A proprietary Etag commands are used for text based data-exchange between the host and the InSight meter.

Contact factory for support

### **5 Maintenance**

#### **5.0 Scope**

This section describes maintenance of the InSight, including preventive maintenance, troubleshooting, and information about replacement parts.

#### **5.1 Preventive Maintenance**

The technician or electrician performing preventive maintenance on the InSight Power Meter must read this manual thoroughly and be familiar with the power quality metering equipment.

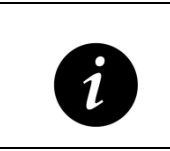

### **IMPORTANT**

Isolate and de-energize the equipment for all maintenance operations.

- a. Ensure that the equipment is clean and free of loose dust, dirt, and debris.
- b. Inspect the air intake and exhaust plates and clean as required. Verify that air flows freely through the equipment. Clean the air intake and exhaust plates with a vacuum cleaner.
- c. Verify that all system monitoring functions operate properly.

#### **Calibration**

The InSight monitoring package is intended to be used for indication purposes only. Each meter is calibrated before shipment but Mirus does not guarantee accuracy to within any specific standards and does not recommend use of this meter as a validation device without performing third part calibration.

Consult Mirus Customer Support to obtain a calibration procedure if using the InSight meter as a validation device for an extended period of time.

#### **5.2 Troubleshooting**

The following is a list of the most frequent problems, their most likely cause, and the possible solutions in the form of actions to be taken. In the event that the suggested solution does not solve the problem, call MIRUS International Inc. Customer Support Services for assistance.

#### **A. InSight has no input power**

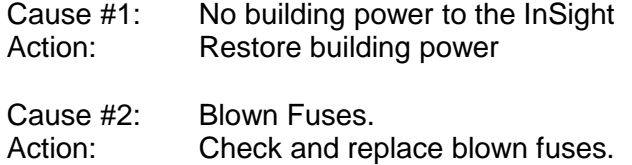

Cause #3: The Power Supply is faulty.<br>Action: Have a qualified technician

Have a qualified technician check the wiring continuity between the power supply input and the building input power panel.

#### **B. No display on LCD**

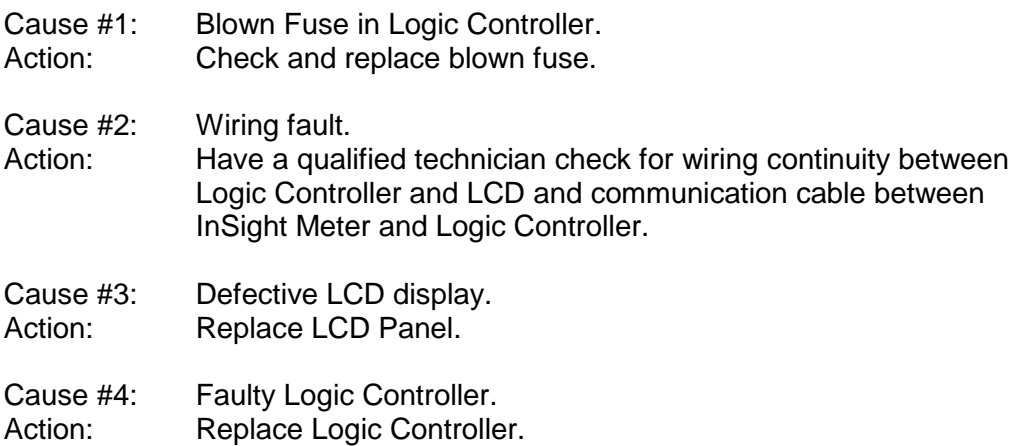

### **C. Incorrect Meter readings**

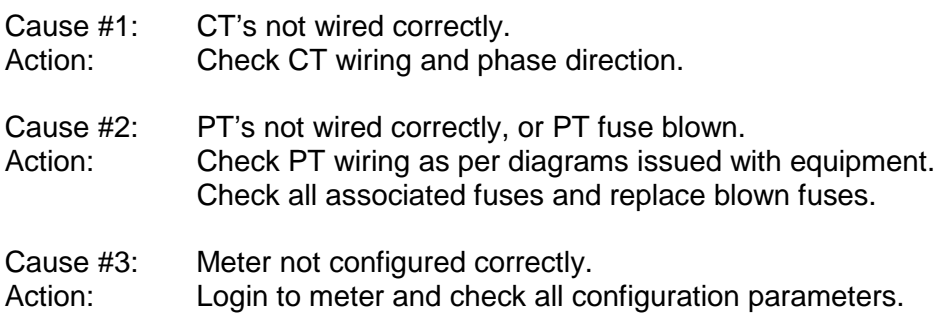

# A **Appendix**

#### **A.0 MODBUS IMPLEMENTATION**

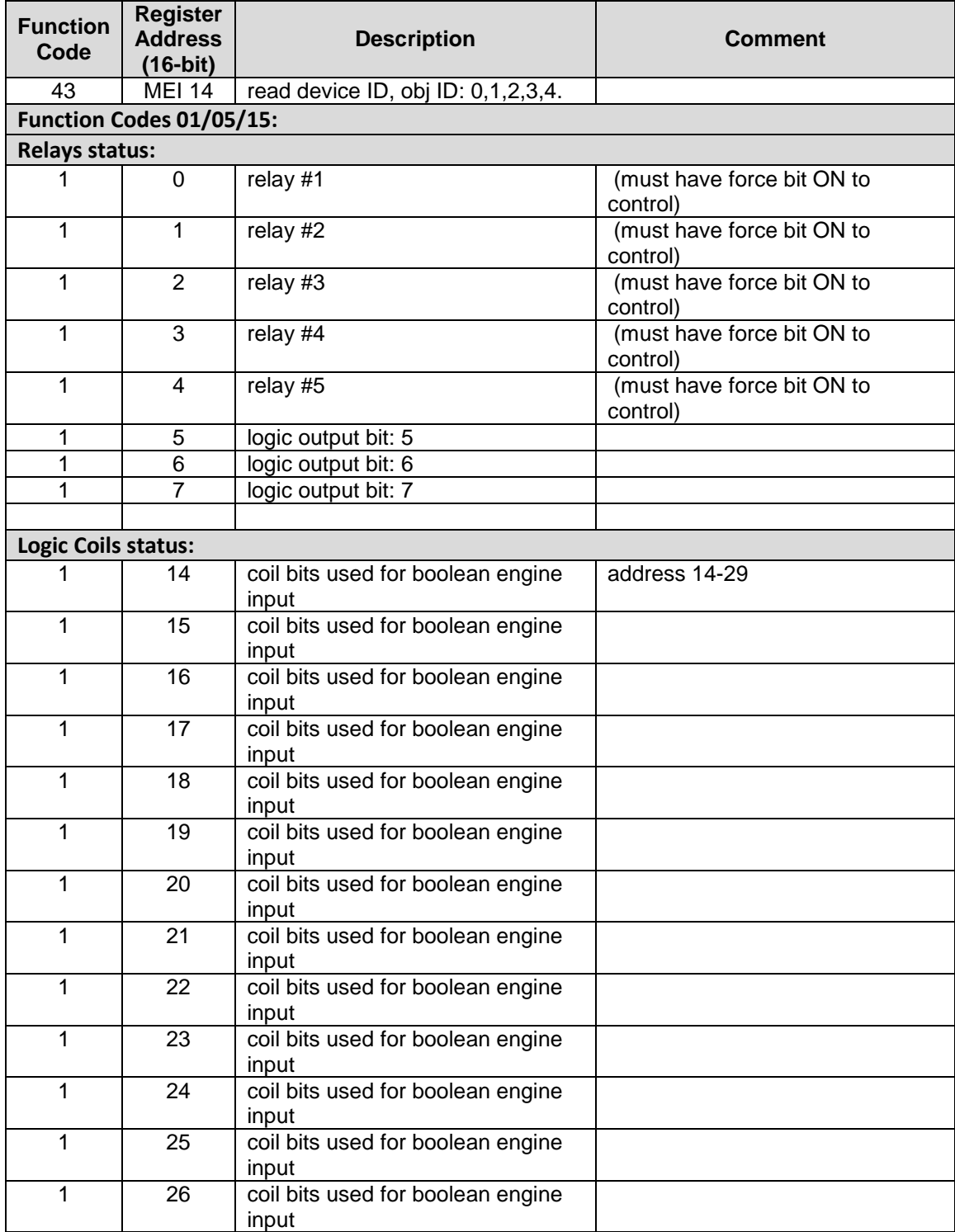

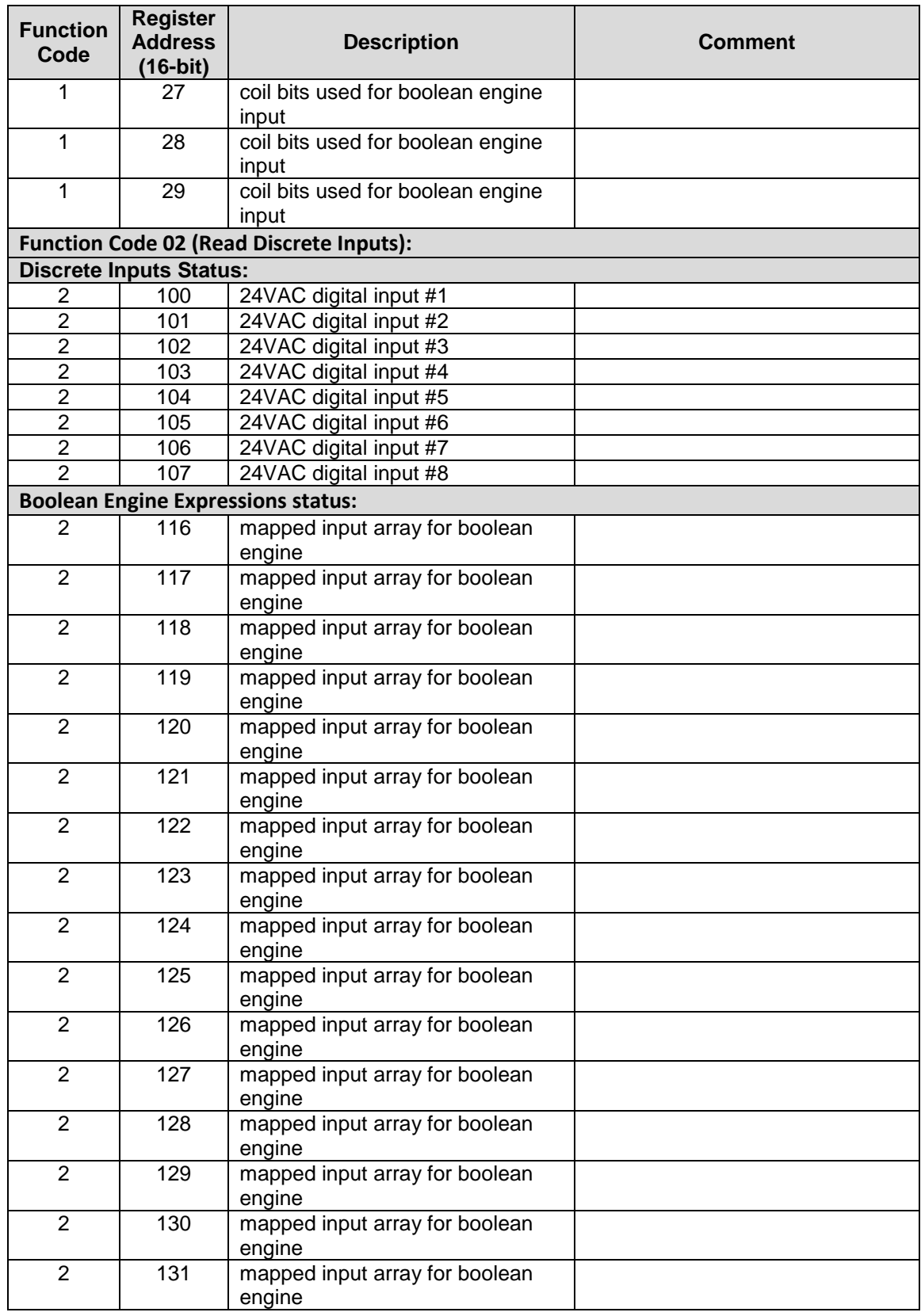

#### **Owner's Manual**

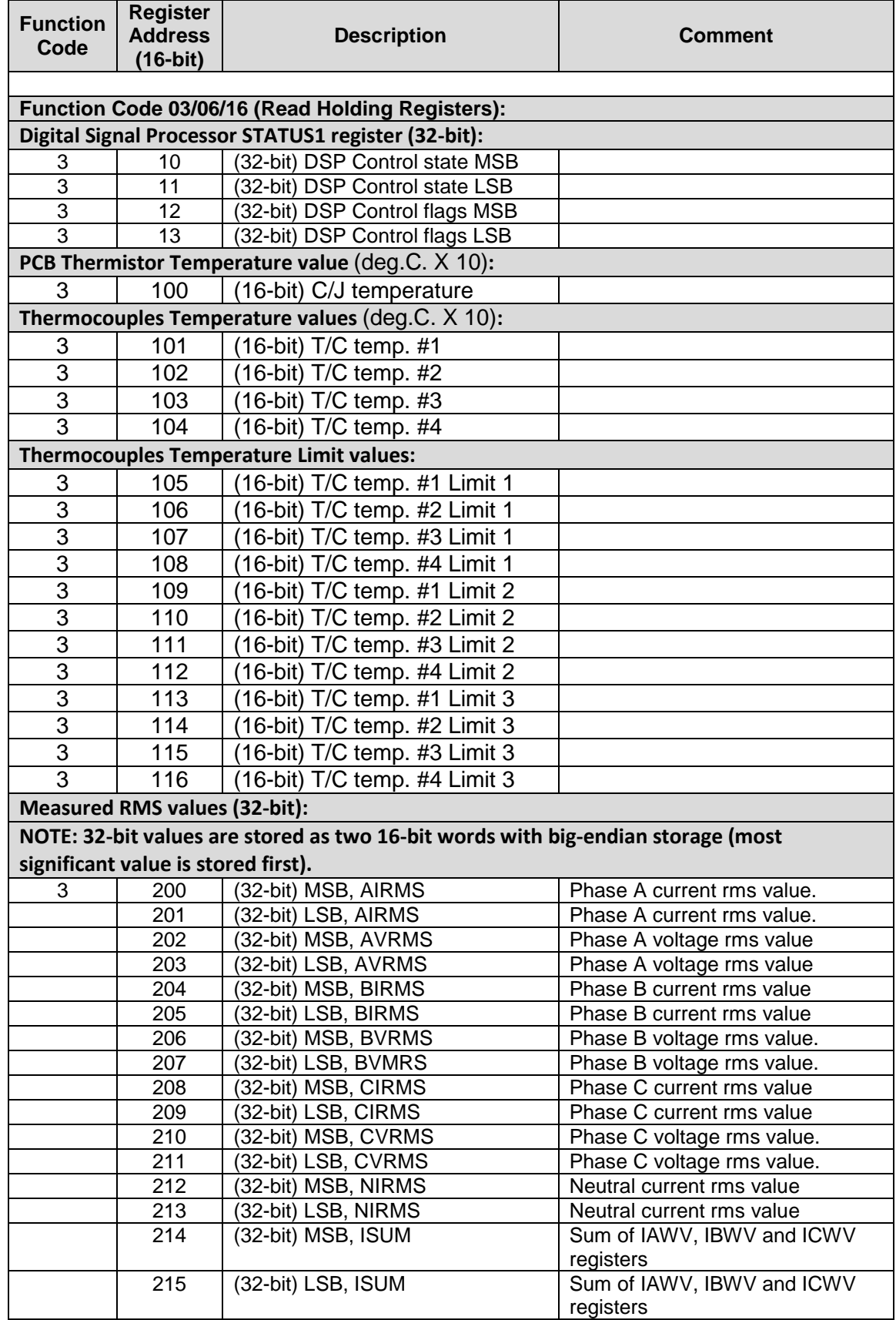

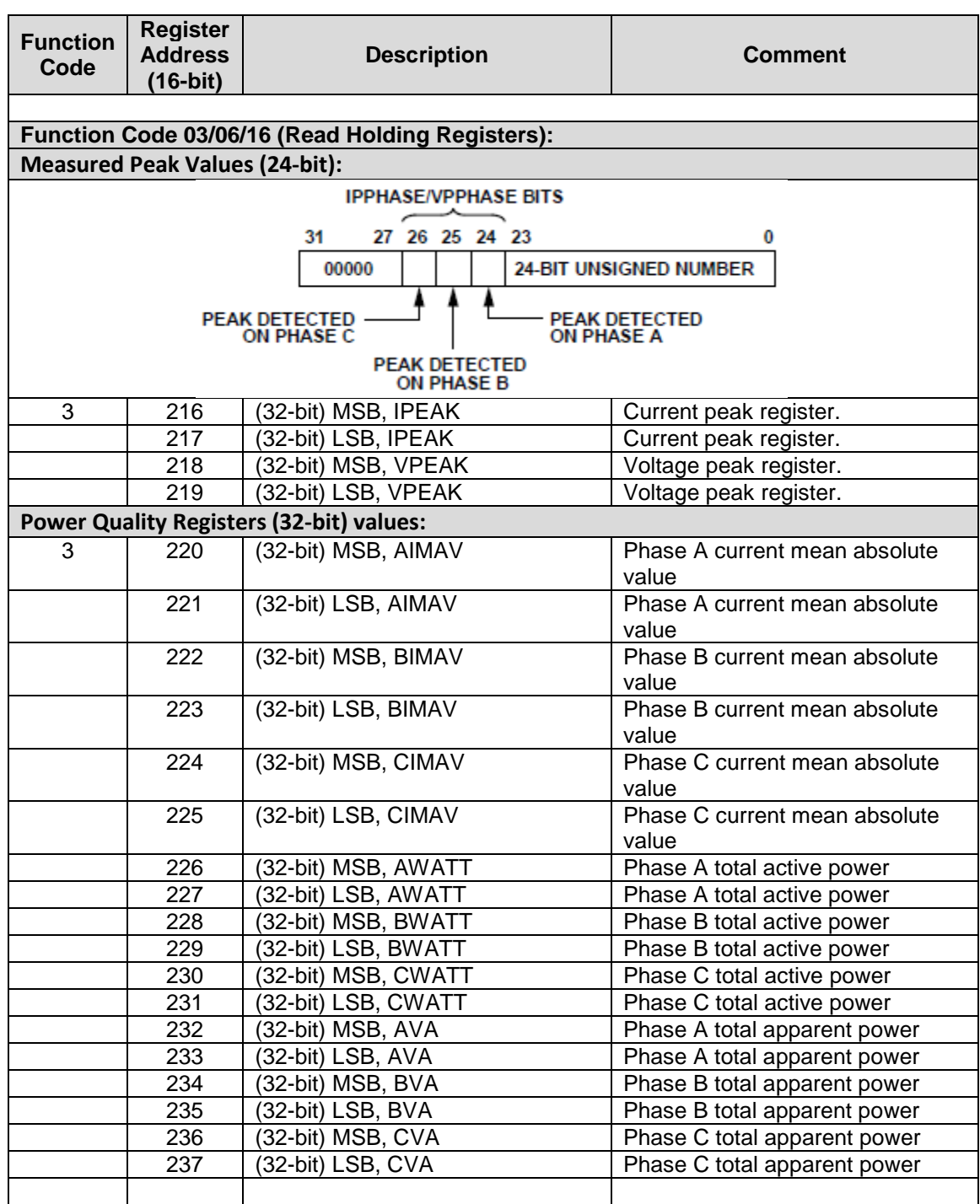

#### **Owner's Manual**

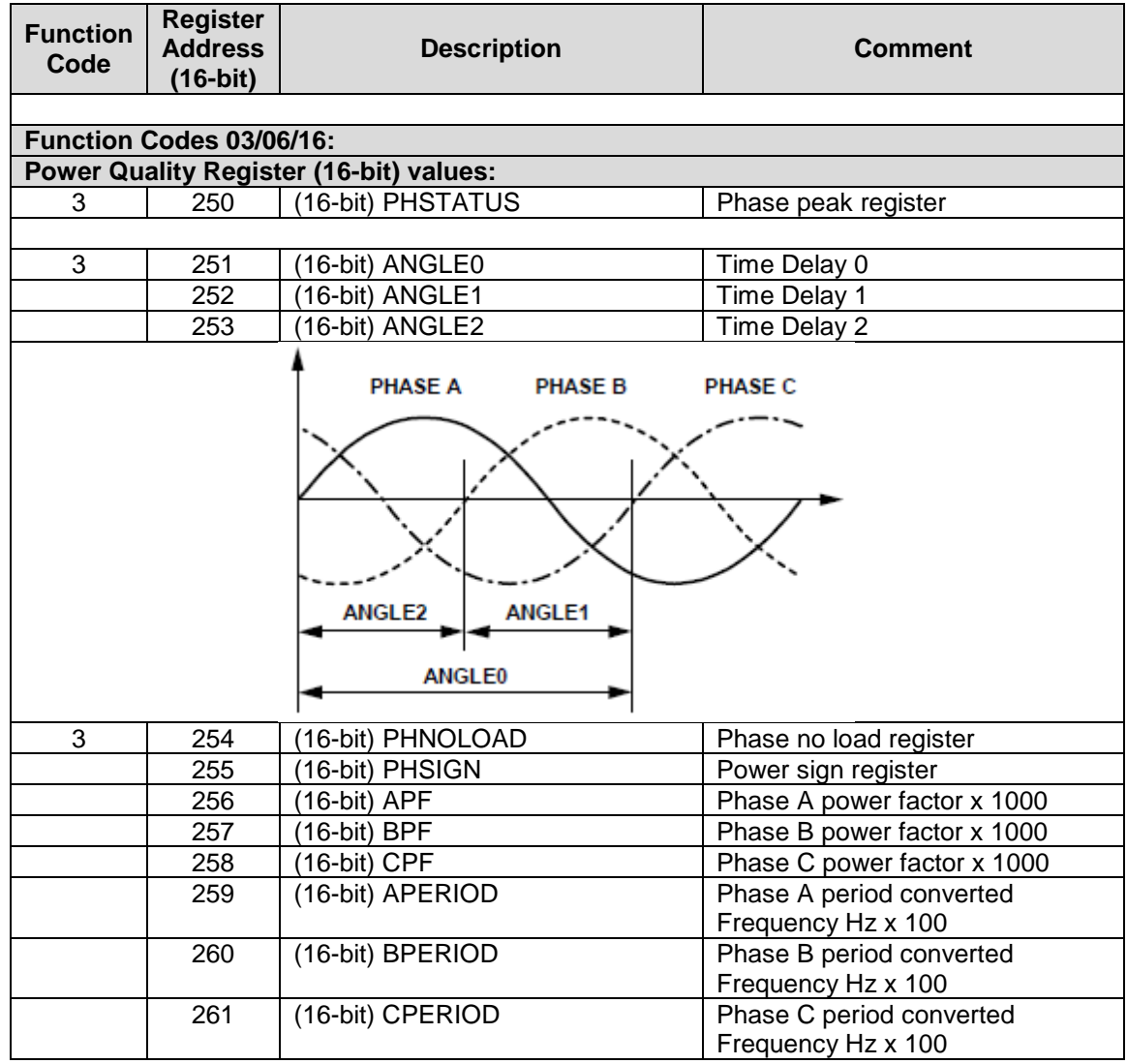

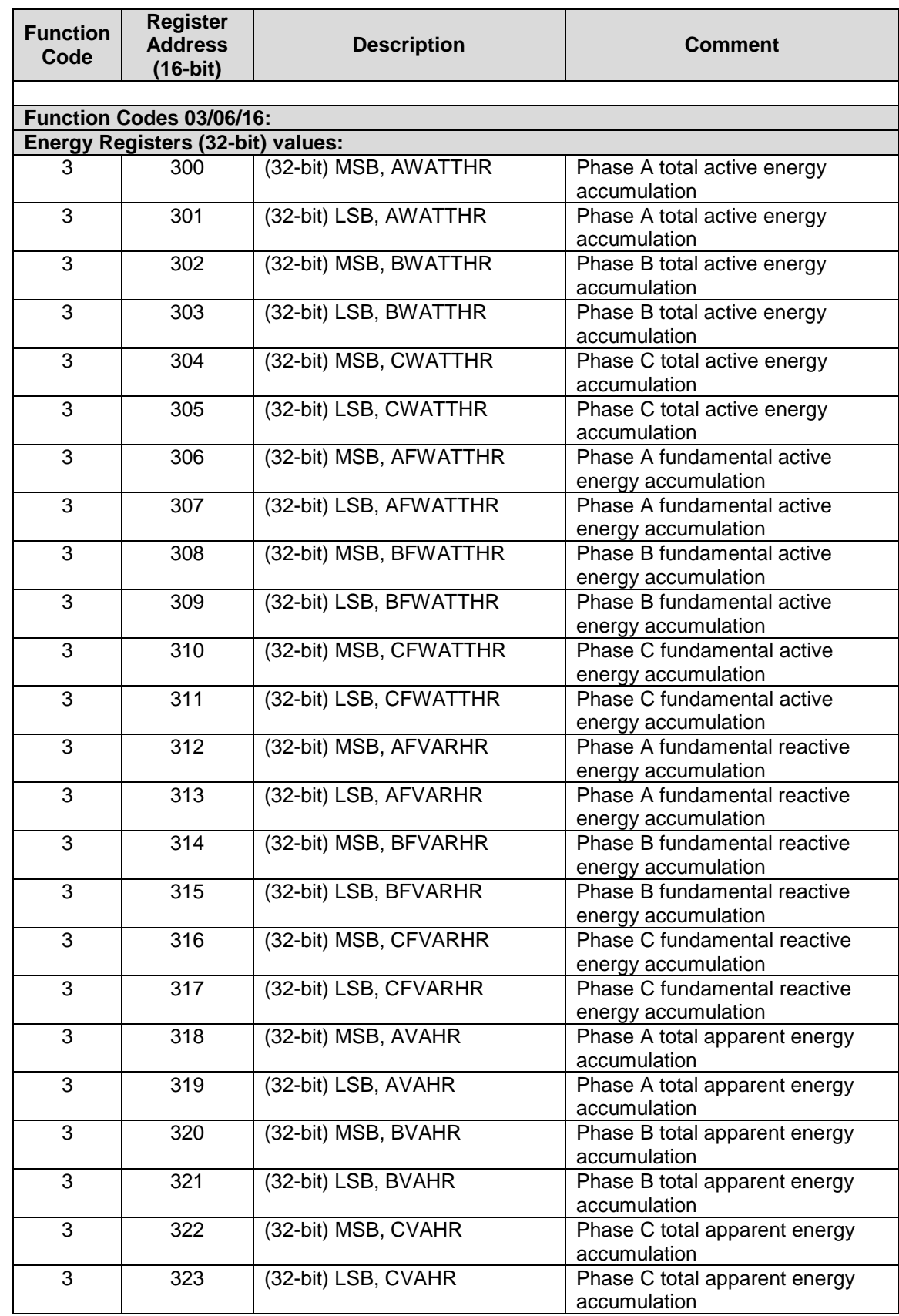

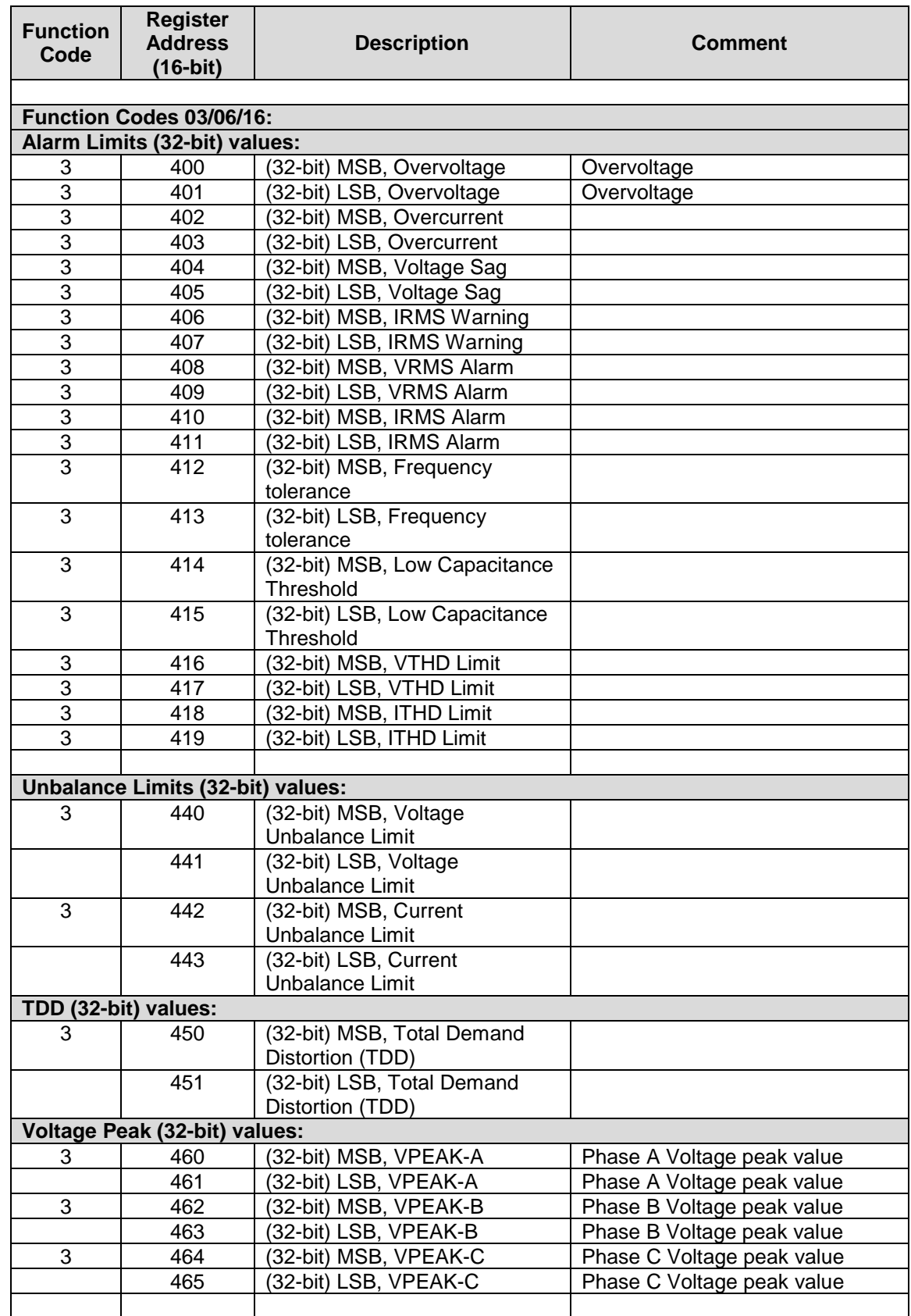

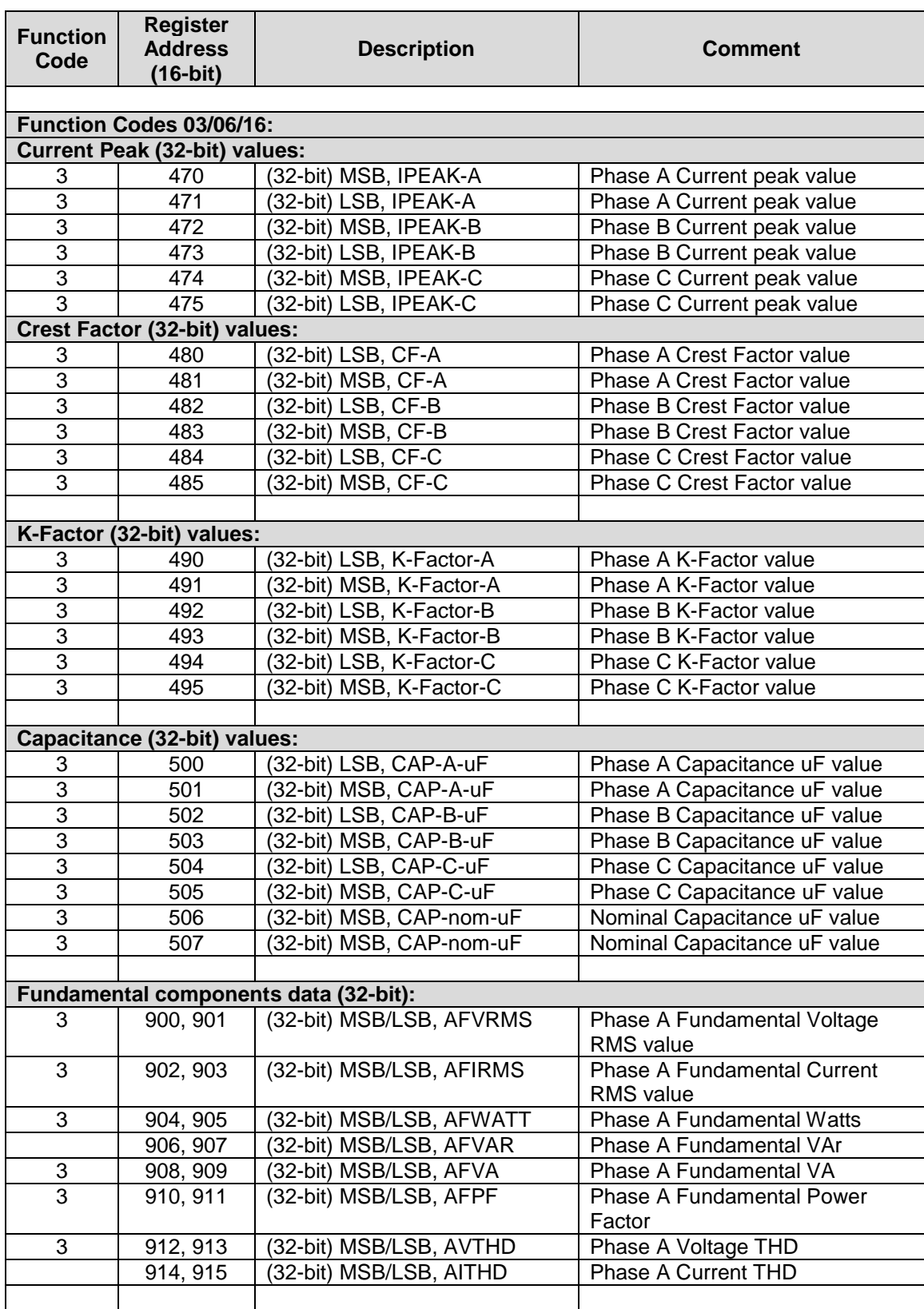

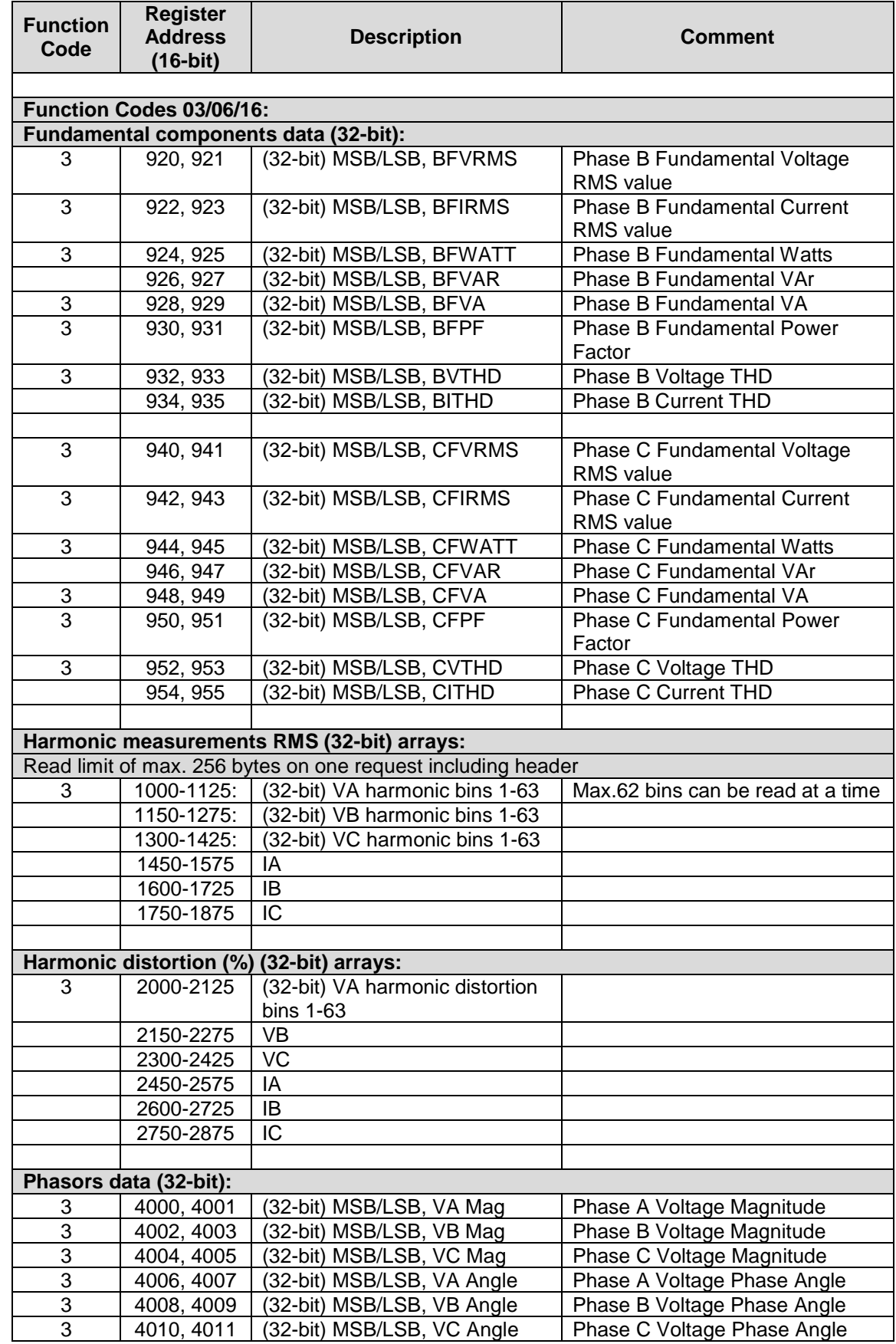

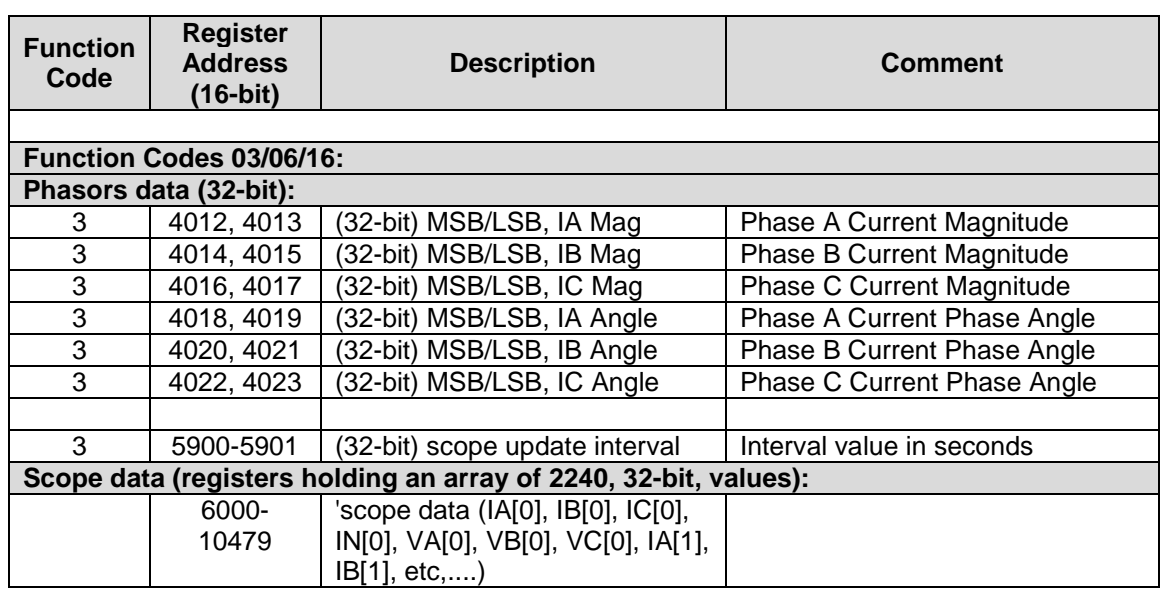

**Notes:**

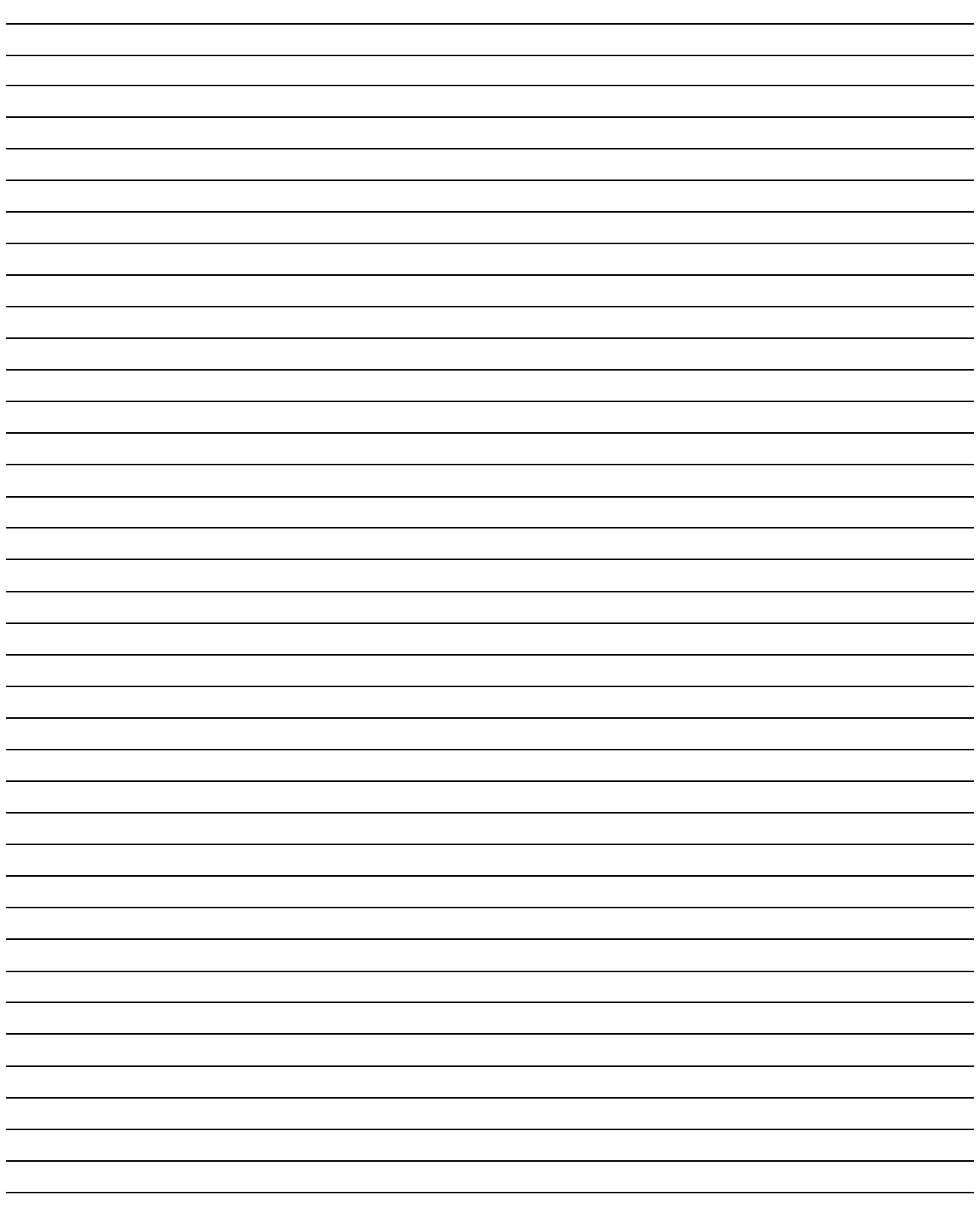

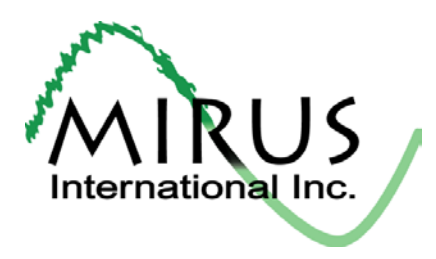

**MIRUS International Inc. 31 Sun Pac Blvd. Brampton, Ontario Canada L6S 5P6**

**Use this form**to order additional copies of this document, or to report any errors, omissions, or other problems you have experienced.

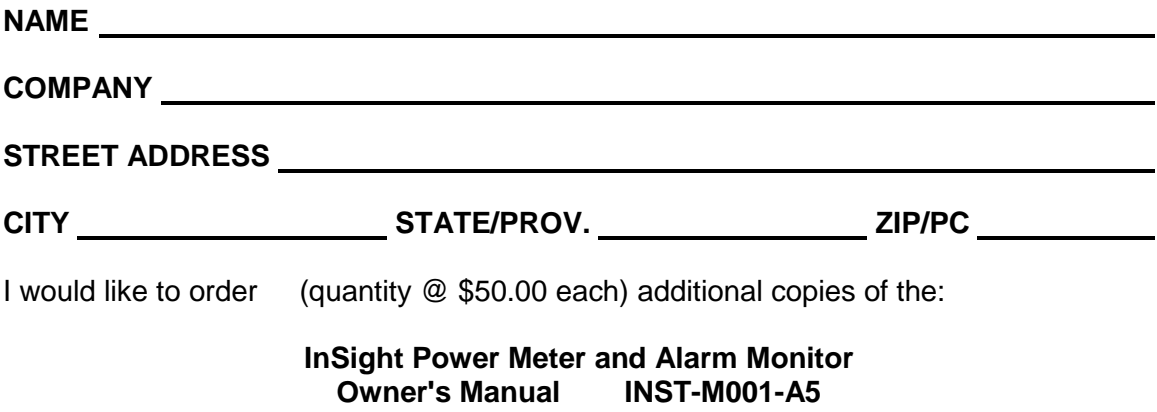

I would like to report the following problems with this document:

## **Warranty Registration**

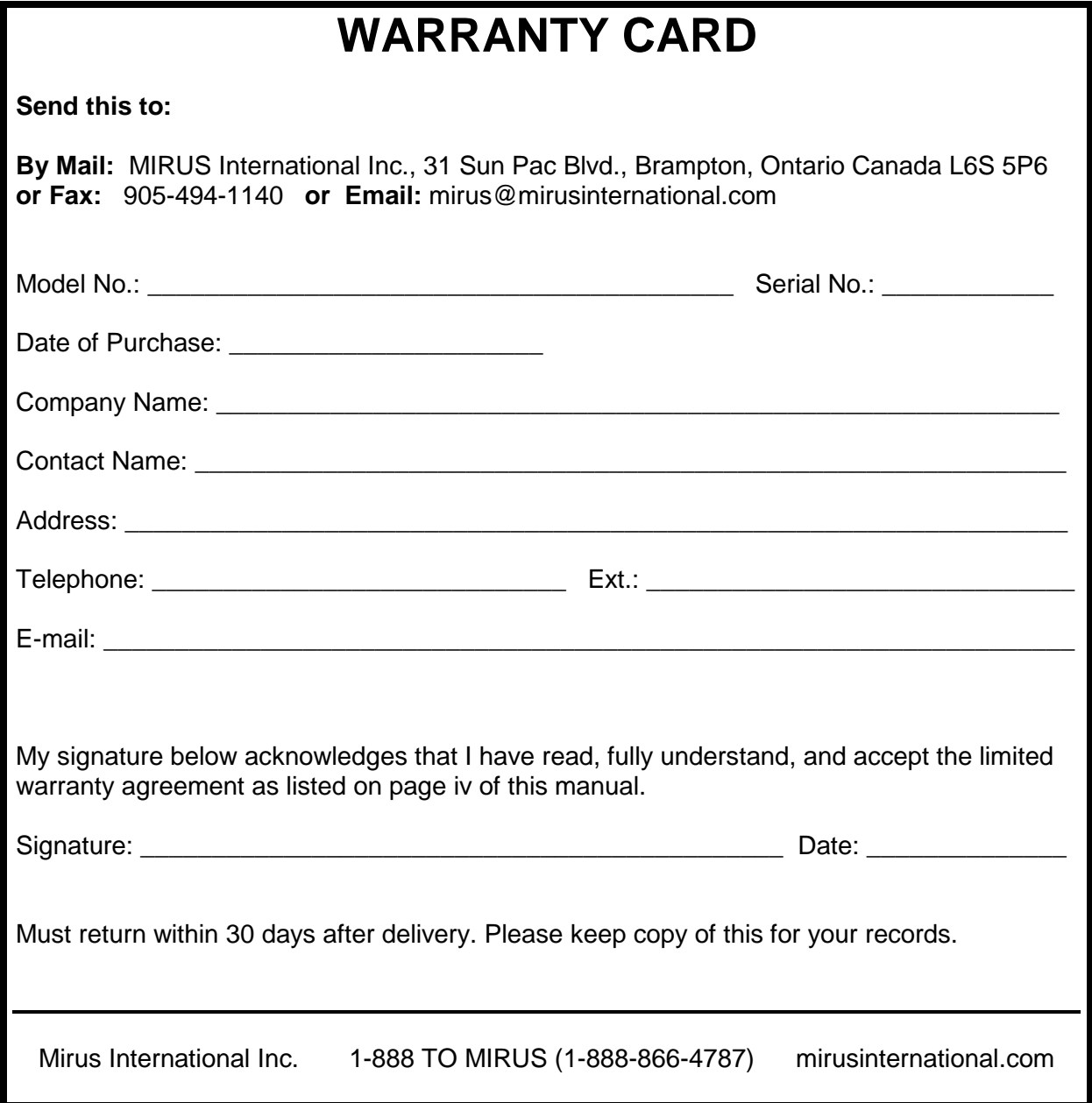

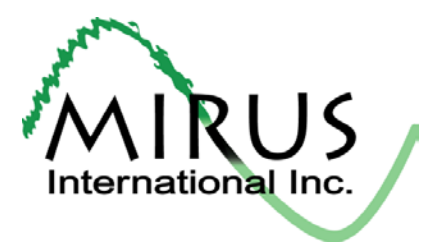

**MIRUS International Inc. 31 Sun Pac Blvd., Brampton, Ontario Canada L6S 5P6 Toll Free: 1 - 888 - TO – MIRUS (1 - 888 - 866 – 4787) Tel: (905) 494-1120 Fax: (905) 494-1140 E-Mail: mirus@mirusinternational.com Website: www.mirusinternational.com**